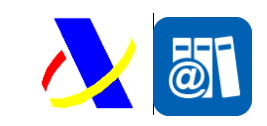

# *Aspectos Generales del intercambio mediante servicios web de SILICIE*

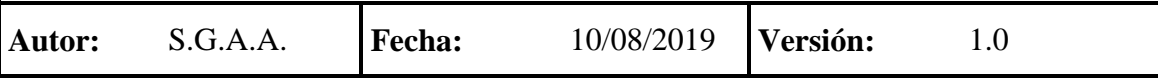

#### **Revisiones**

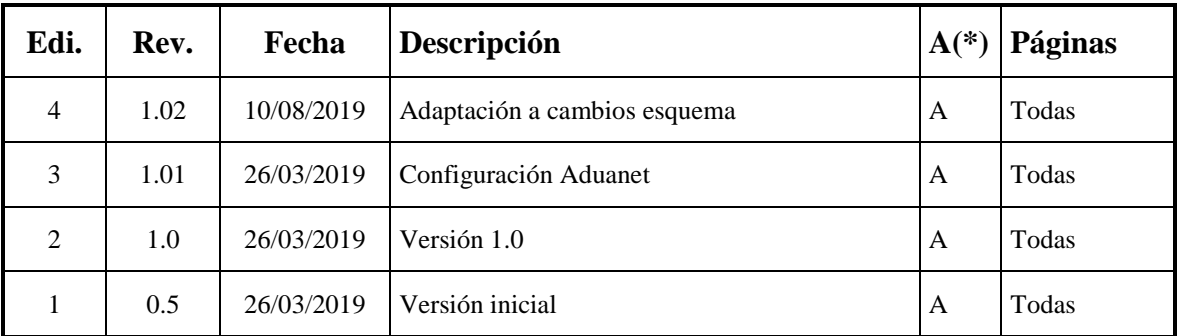

**(\*) Acción: A= Añadir; R= Reemplazar**

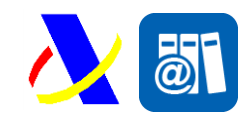

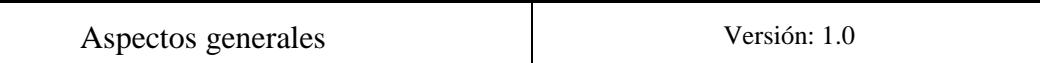

## **Índice:**

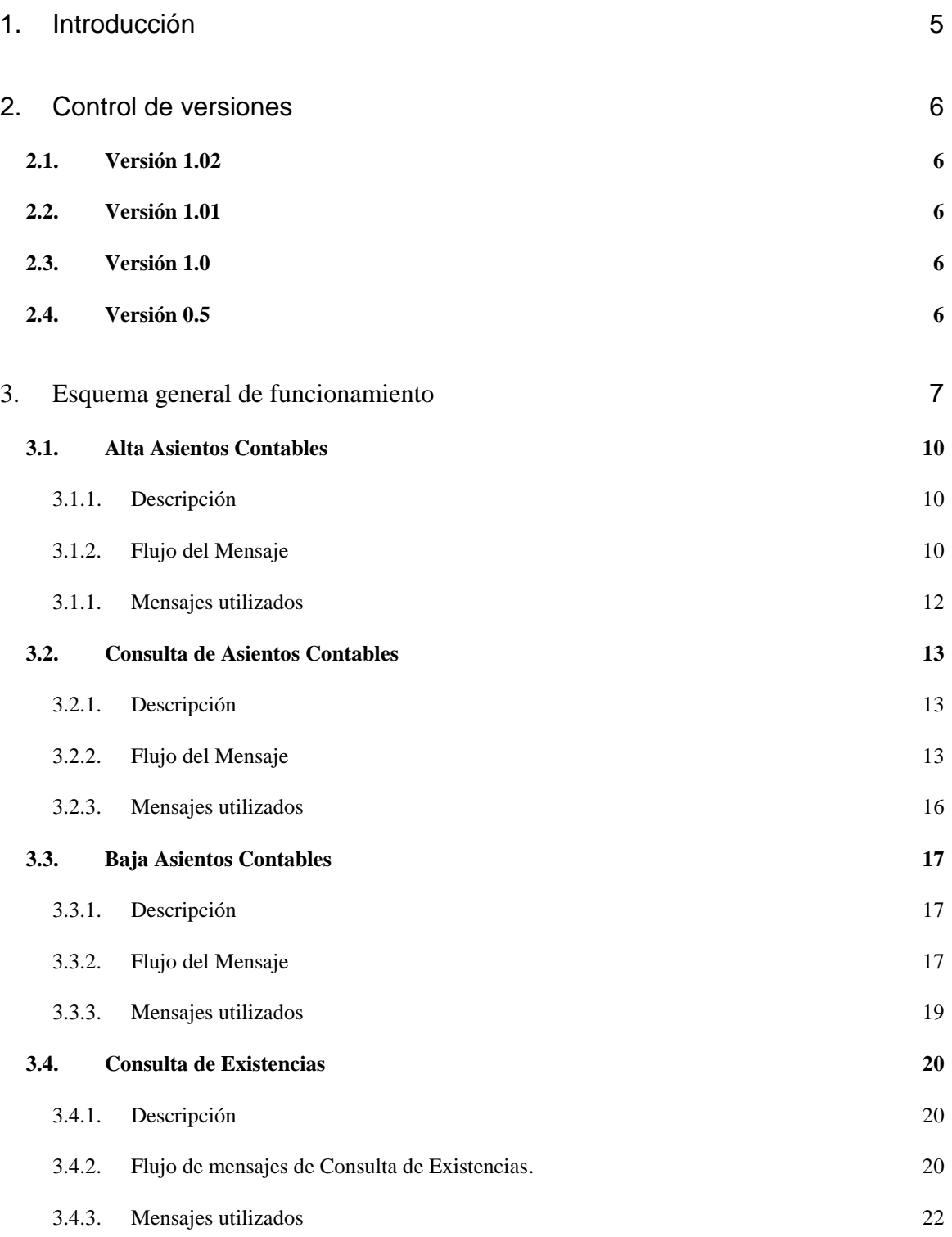

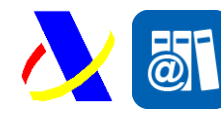

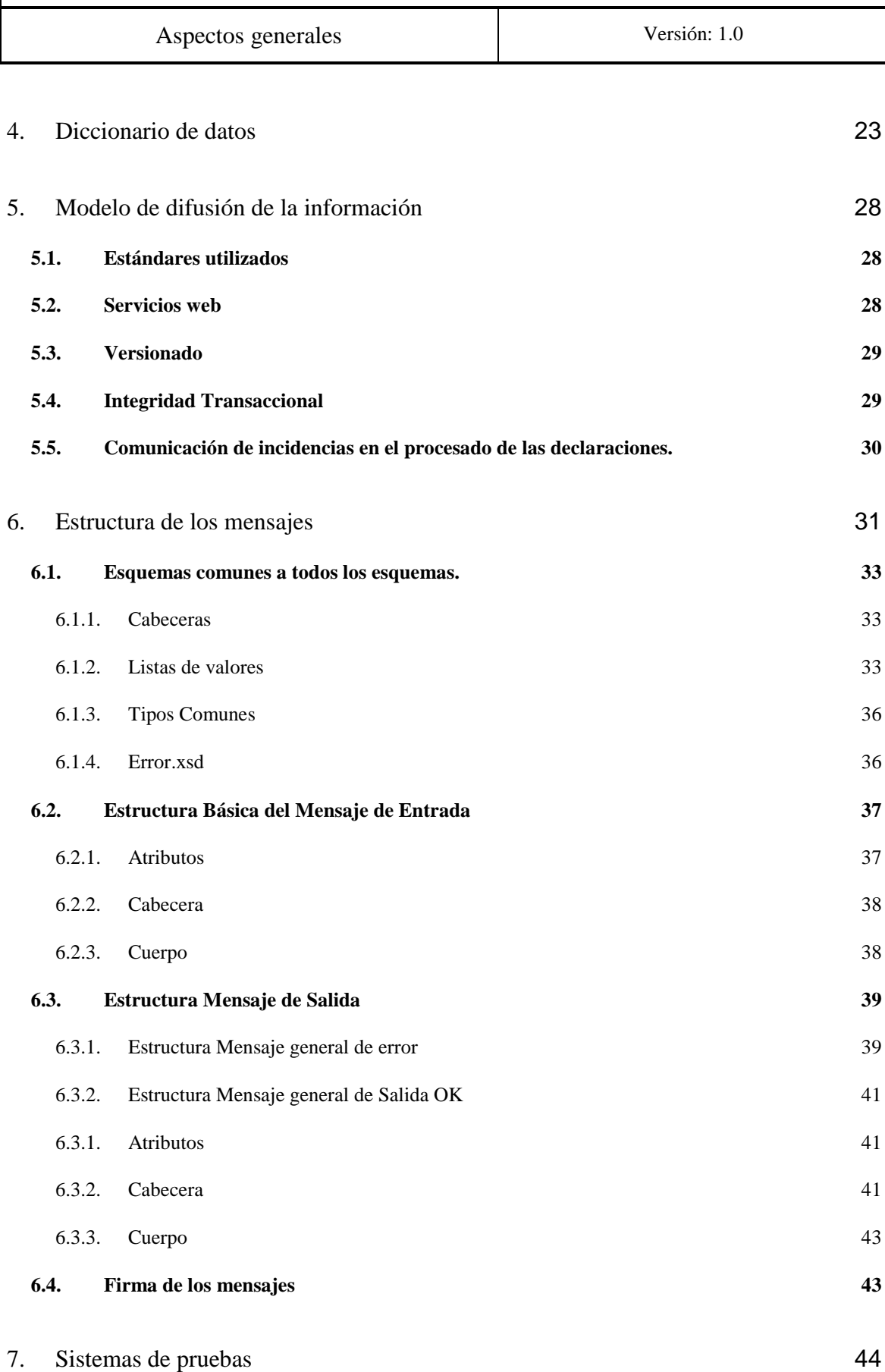

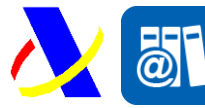

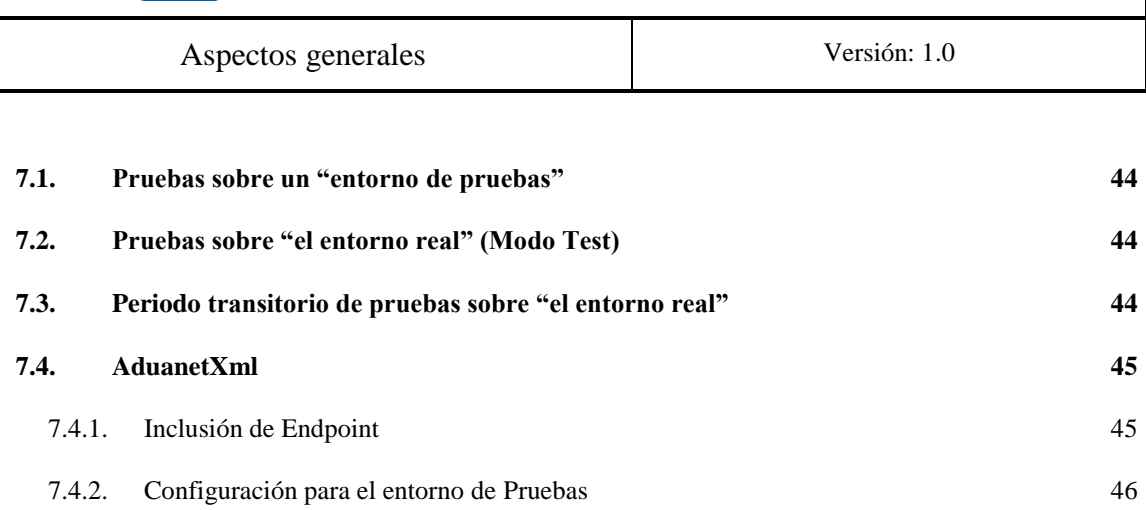

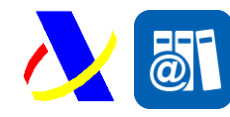

Aspectos generales Versión: 1.0

### <span id="page-4-0"></span>**1. Introducción**

El Real Decreto 1512/2018, de 28 de diciembre, ha modificado, entre otros, el artículo 50 del Reglamento de los Impuestos Especiales, que regula las obligaciones de llevanza de la contabilidad de los productos objeto de dichos impuestos, así como de las materias primas, en su caso, necesarias para obtenerlos.

La modificación normativa indicada supone que los establecimientos afectados por la normativa reguladora de los Impuestos Especiales, deben cumplir la obligación de llevanza de la contabilidad de estos Impuestos, mediante un sistema contable en soporte informático a través de la Sede electrónica de la Agencia Tributaria.

Al objeto de permitir y facilitar el cumplimiento de esta obligación, se procede a desarrollar el sistema contable informático a través del cual se realice el suministro de los asientos contables a la Agencia Tributaria por los establecimientos afectados por esta normativa. Se implantará un nuevo sistema de gestión de libros contables de impuestos especiales en el que los contribuyentes obligados (y aquellos que voluntariamente decidan utilizarlo) deberán enviar el detalle de los asientos contables relacionados con materias de Impuesto Especiales, según un formato estructurado, en un plazo de definido por orden ministerial a través de la Sede electrónica de la Agencia Tributaria por cada establecimiento (CAE) censado.

Los establecimientos dispondrán de un formato claro y estructurado en el que remitir la información a la AEAT, beneficiándose adicionalmente una reducción de otras obligaciones, como es la eliminación de la obligatoriedad de presentar las declaraciones de operaciones. Este nuevo sistema de llevanza de los libros de contabilidad permitirá a la Agencia Estatal de Administración Tributaria disponer de información suficiente y de calidad para facilitar el control y la prevención del fraude fiscal, objetivos prioritarios, y proporcionará a los contribuyentes una herramienta de asistencia en el cumplimiento de sus obligaciones.

La entrada en vigor del sistema SILICIE (Suministro Inmediato de Libros Contables de Impuestos Especiales) es el 1 de enero de 2020. Se han previsto disponer de entornos de prueba durante el año 2019 para que los establecimientos y diferentes proveedores software puedan integrarse en el sistema.

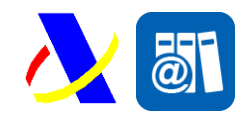

Aspectos generales Versión: 1.0

### <span id="page-5-0"></span>**2. Control de versiones**

### <span id="page-5-1"></span>*2.1. Versión 1.02*

Actualizada los esquemas a la última versión de la orden, inclusión de enlaces a tablas auxiliares.

### <span id="page-5-2"></span>*2.2. Versión 1.01*

Incluida configuración de AduanetXML.

### <span id="page-5-3"></span>*2.3. Versión 1.0*

Despliegue en el entorno de pruebas.

### <span id="page-5-4"></span>*2.4. Versión 0.5*

Versión inicial

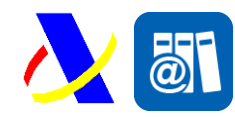

Aspectos generales Versión: 1.0

### <span id="page-6-0"></span>**3. Esquema general de funcionamiento**

El funcionamiento del sistema se basa en él envió de información estructurada por parte de los establecimientos a la AEAT, a través de la sede Electrónica de Internet de la Agencia Tributaria, por diferentes canales:

- Servicios Web (medio por defecto)
- Importación de fichero
- Formulario Web de asiento individual.

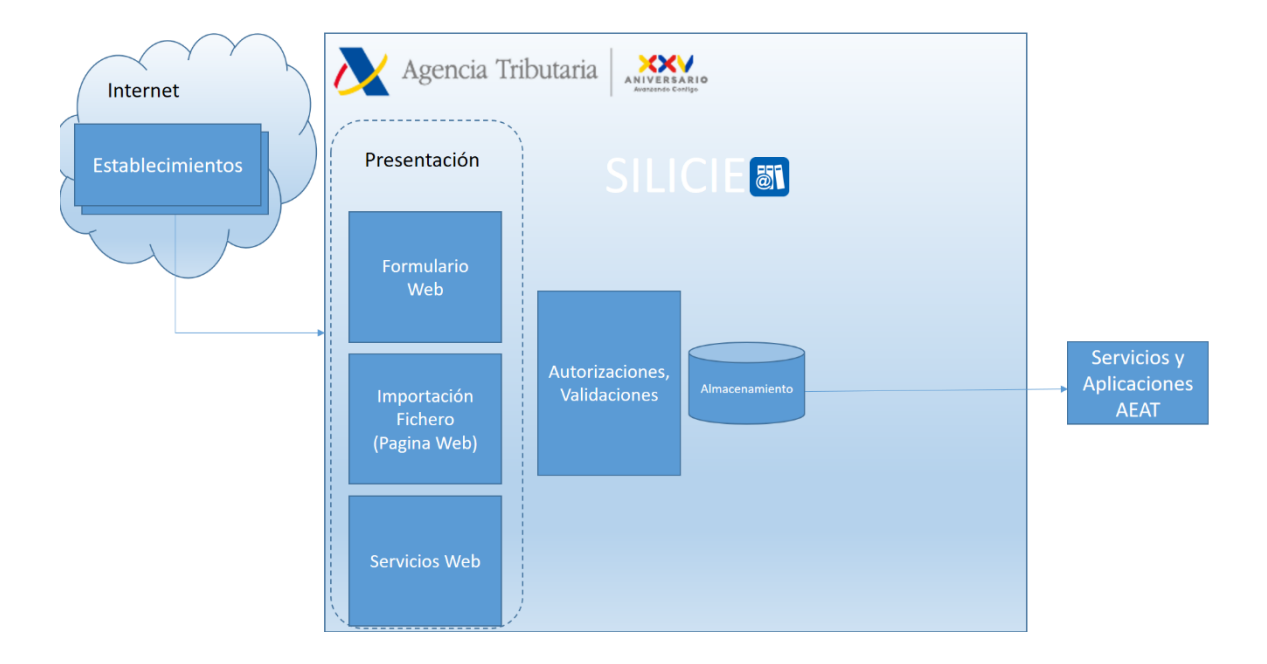

*Figura 1: Esquema de funcionamiento SILICIE*

El presente documento recogerá el funcionamiento del intercambio, mediante Servicios Web de ficheros XML, de la información tributaría correspondiente a los impuestos especiales que están obligados a suministrar los establecimientos censados.

Para ello, cada establecimiento, identificado previamente con un Código de Actividad Económica (CAE) y clasificado según un tipo de establecimiento deberá remitir los asientos según una estructura normalizada y en un intervalo temporal determinado desde que se produce el hecho contable.

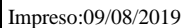

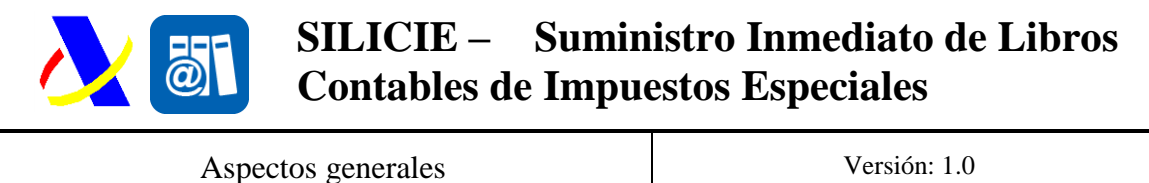

En función del tipo de Establecimiento se proporcionará una serie de servicios diferente que permita especializar el tipo de datos y operaciones propio del ámbito del asiento.

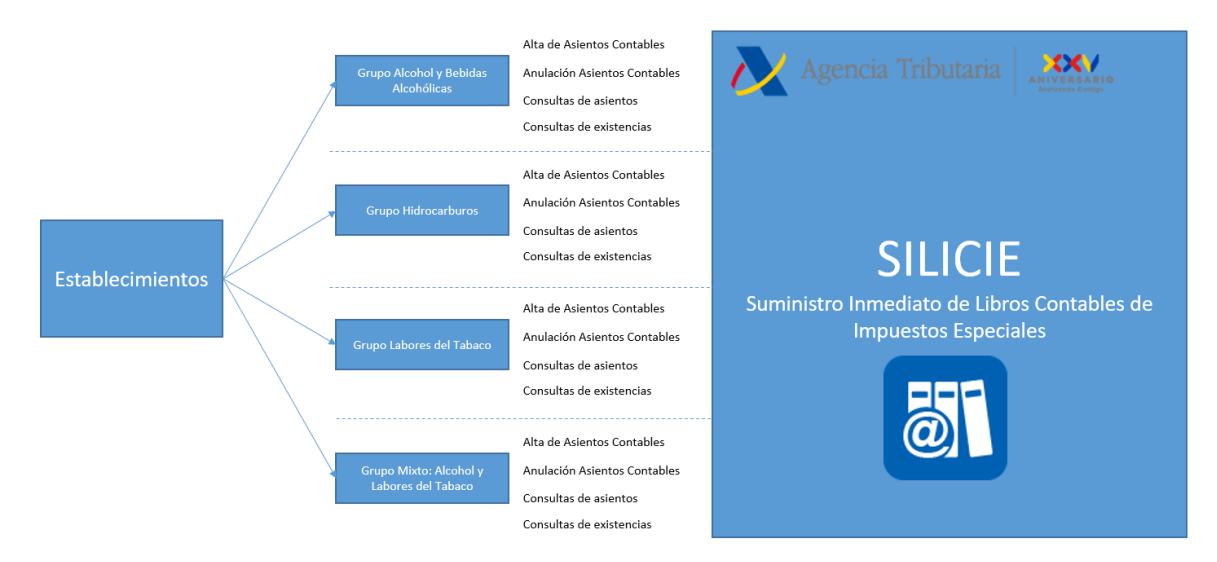

*Figura 2: Esquema de funcionamiento SILICIE*

Para ello se ha dividido el sistema en 4 diferentes grupos de servicios:

- Establecimientos relacionados con Impuestos de Alcohol y Bebidas Alcohólicas. Agrupa:
	- o **Impuesto** sobre la cerveza.
	- o **I** Impuesto sobre el vino y bebidas fermentadas.
	- o **I**mpuesto sobre productos intermedios.
	- o **I**mpuesto sobre el alcohol y bebidas derivadas.
- Impuesto sobre las Labores del Tabaco.
- Establecimientos que almacenen y comercialicen productos afectados por Impuestos de bebidas alcohólicas y Labores del Tabaco en el mismo establecimiento.
- Impuesto sobre hidrocarburos

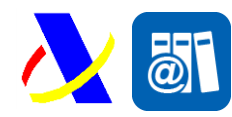

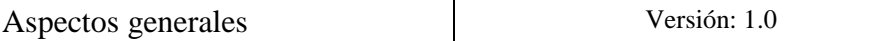

Los servicios que se proporcionarán serán:

- Alta asientos contables.
- Anulaciones asientos contables.
- Consultas de datos:
	- o Asientos previamente suministrados.
	- o Existencia(s) de producto(s) en el establecimiento.

Cada tipo de servicio contará con una estructura semántica diferente que será descrito en los respectivos documentos de especificaciones técnicas.

Los asientos contables una vez suministrados no podrán ser modificados. En caso de error pueden realizarse una anulación del mismo.

La anulación supondrá la creación de un nuevo asiento con los mismos datos del asiento anulado pero identificado como tipo anulación, esta tipología indica que el signo de las cantidades numéricas son las opuestas al asiento original.

Para realizar una modificación de un asiento será obligatorio dar de baja el asiento contable y realizar el alta de un nuevo asiento contable que incluya la referencia al asiento anulado.

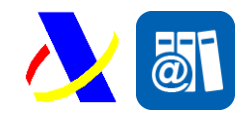

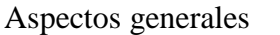

Versión: 1.0

### <span id="page-9-0"></span>*3.1. Alta Asientos Contables*

#### <span id="page-9-1"></span>**3.1.1. Descripción**

Este servicio permitirá el suministro de 1 a N asientos de un establecimiento (límite actual 1000 asientos).

#### <span id="page-9-2"></span>**3.1.2. Flujo del Mensaje**

El tratamiento de los mensajes será el siguiente:

1. El establecimiento remite un mensaje de alta de 1 a N asientos contables.

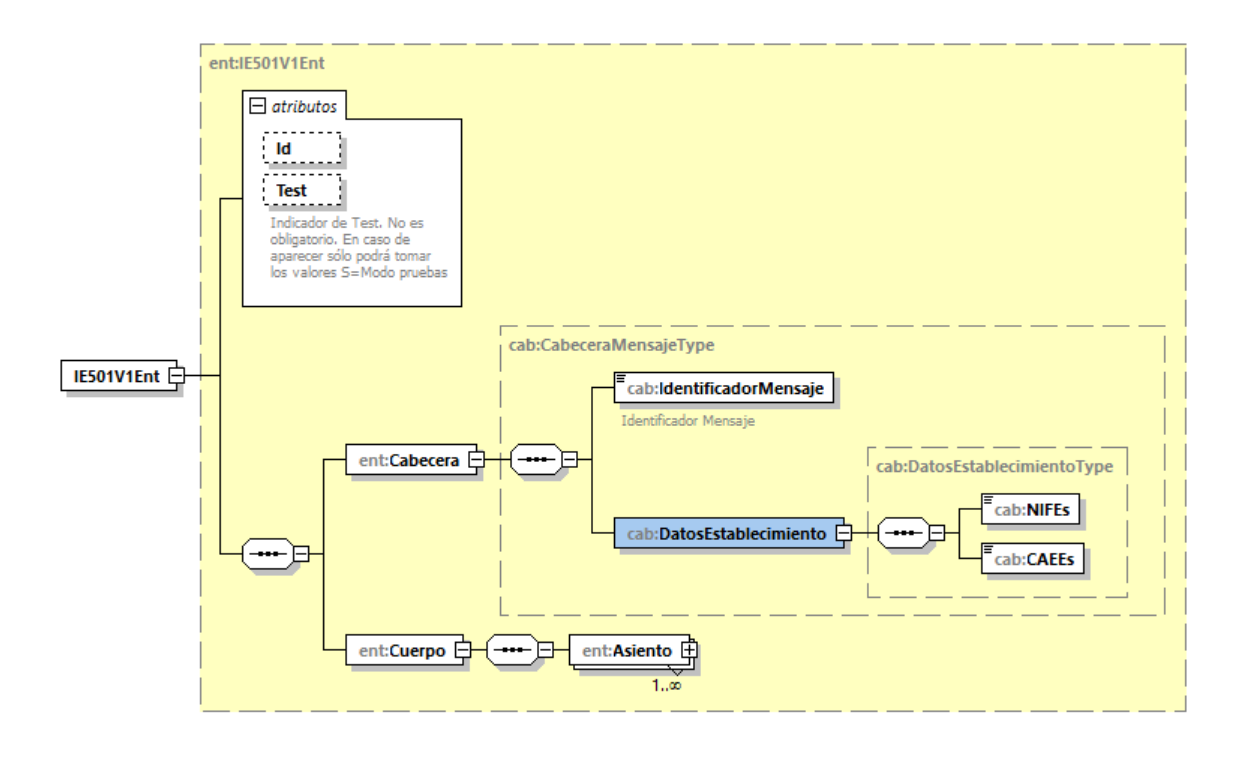

*Figura 3: Ejemplo de Entrada Libros Contables*

- 2. Se valida el mensaje, primeramente, según su estructura XML, y luego comprobando que cumple tanto reglas semánticas de datos (tipo de dato y longitud) como reglas de negocio específicas de cada campo.
- 3. En función del resultado de la validación del mensaje la respuesta puede ser:

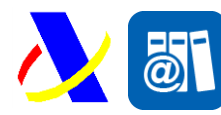

Aspectos generales Versión: 1.0

- a. **Error:** El mensaje contiene alguna error o elemento no valido según las reglas definidas. Los errores pueden ser a nivel mensaje, o a nivel asiento individual. El tratamiento de errores utiliza el modelo "Todo o Nada", en caso de que exista un error no se guarda ningún asiento y se devuelve un mensaje de error tipo según un formato definido (Véase Mensaje Error tipo) en el que se devuelven todos los mensajes de error.
- b. **OK:** El mensaje es sintácticamente correcto y validado correctamente. En este caso los N asientos son guardados en el sistema SILICIE, y se devuelve un mensaje de respuesta en el que se incluye información del presentador, el Código Seguro de Verificación (CSV) que asegura su presentación y la información guardada en el sistema, incluyendo el número identificativo único de cada asiento contable.

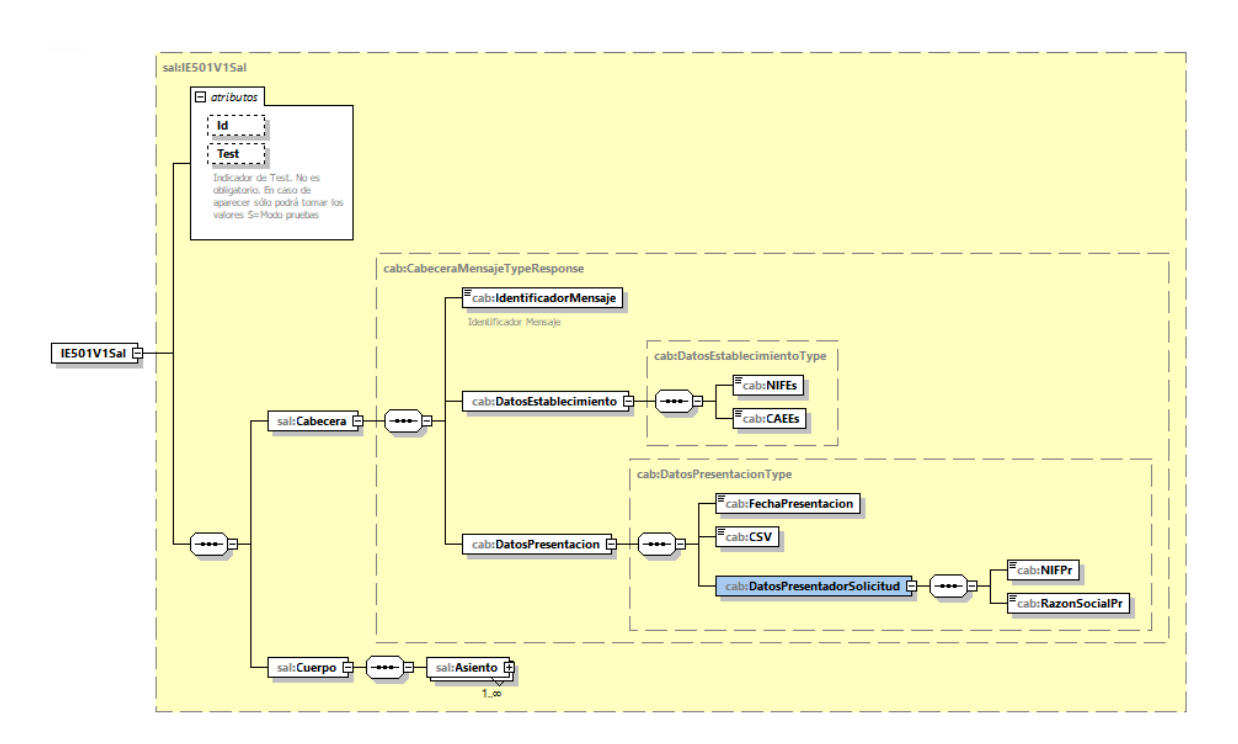

*Figura 4: Estructura de Salida Tipo*

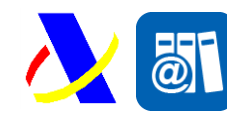

Aspectos generales Versión: 1.0

#### <span id="page-11-0"></span>**3.1.1. Mensajes utilizados**

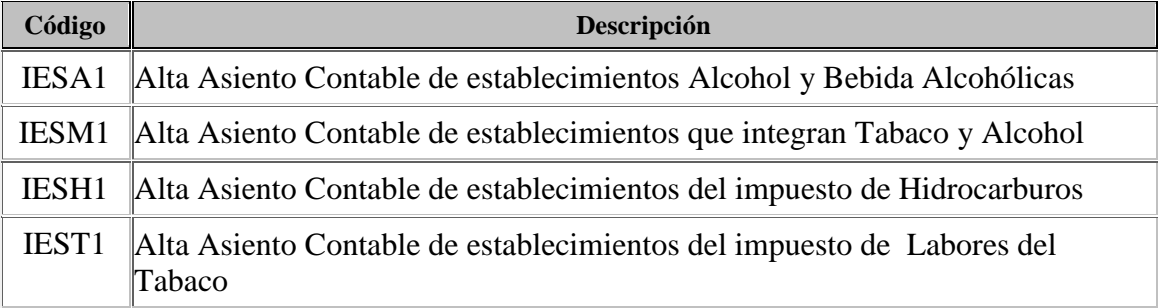

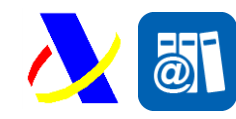

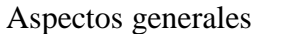

### <span id="page-12-0"></span>*3.2. Consulta de Asientos Contables*

#### <span id="page-12-1"></span>**3.2.1. Descripción**

El servicio permite recuperar de 0 a N asiento(s) según una serie de criterios selectivos de búsqueda.

#### <span id="page-12-2"></span>**3.2.2. Flujo del Mensaje**

El tratamiento de los mensajes será el siguiente:

1. Se remitirá un mensaje de consulta de asientos incluyendo el NIF y CAE del establecimiento y un filtro selectivo que permita la recuperación de un grupo de asientos. Adicionalmente se incluirá información de la página (agrupación 1-1000 asientos) de la búsqueda que se devolverá.

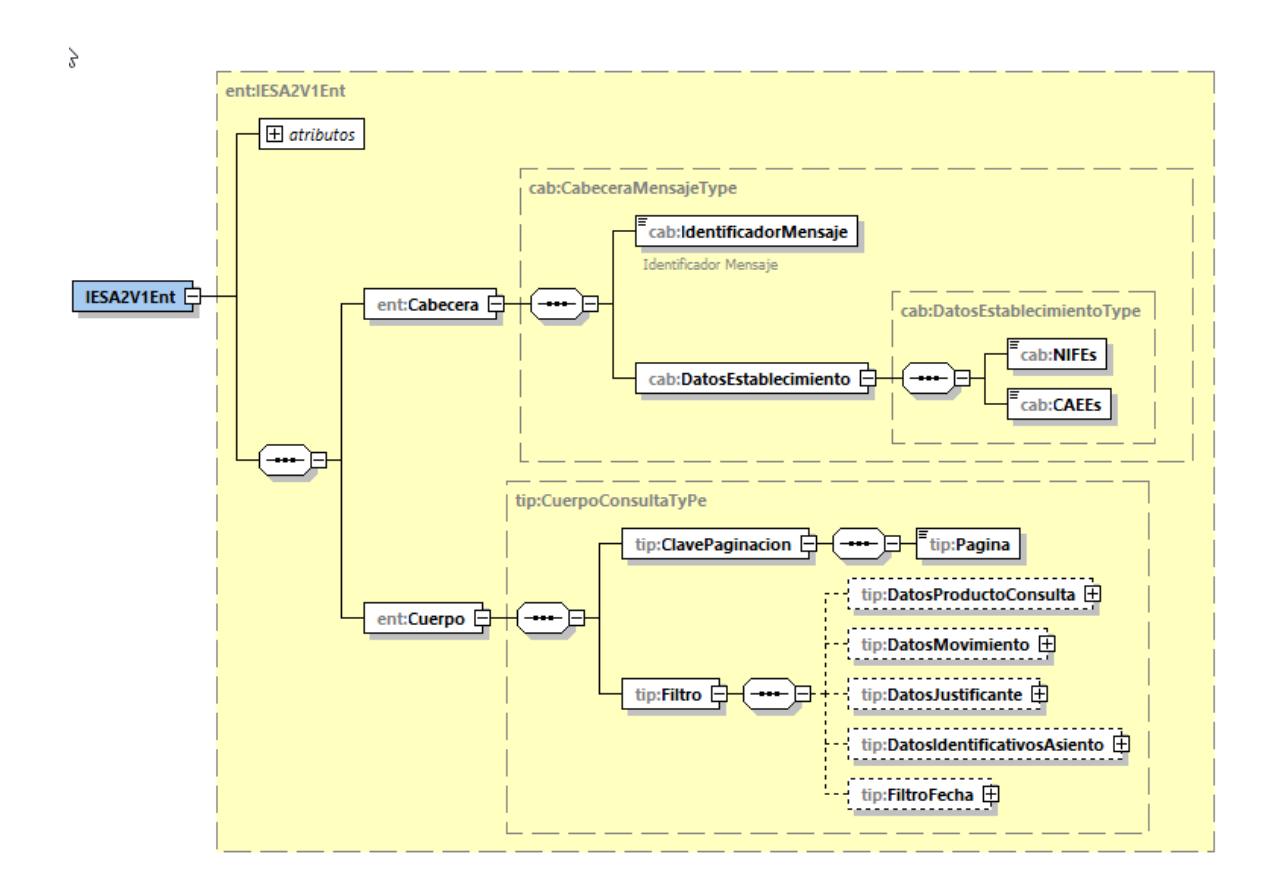

*Figura 5: Ejemplo de Entrada de Consulta de Libros Contables*

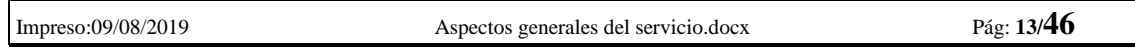

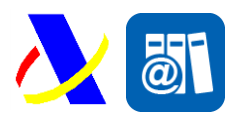

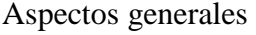

- 2. Se valida el mensaje, primeramente, según su estructura XML, y luego comprobando que cumple tanto reglas semánticas de datos (tipo de dato y longitud) como reglas de negocio específicas de cada campo.
- 3. En función del resultado de la validación del mensaje la respuesta puede ser:
	- a. **Error:** El mensaje contiene alguna error o elemento no valido según las reglas definidas. Véase Mensaje Error tipo en el que se devuelven todos los mensajes de error.
	- b. **OK:** El mensaje es sintácticamente correcto y validado correctamente. Se devuelven la información completa de los asiento(s) seleccionado(s). En caso de que los resultados de la búsqueda superen los N asientos (1000 actualmente) se incluirá información adicional indicando que debe realizar una nueva consulta con otra clave de paginación.

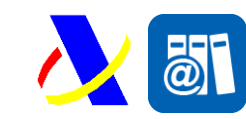

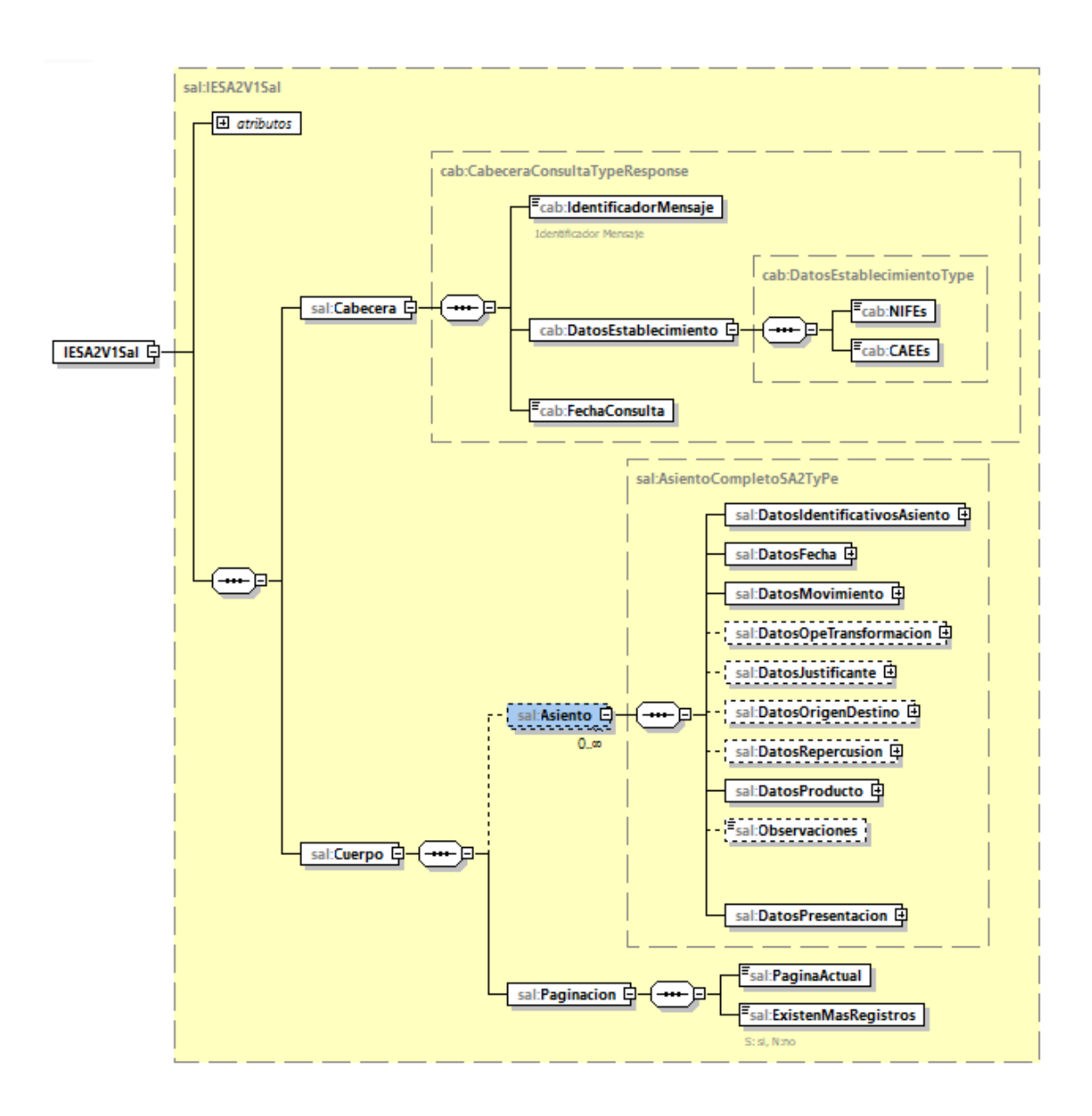

*Figura 6: Estructura de Salida Tipo*

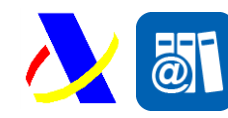

Aspectos generales Versión: 1.0

### <span id="page-15-0"></span>**3.2.3. Mensajes utilizados**

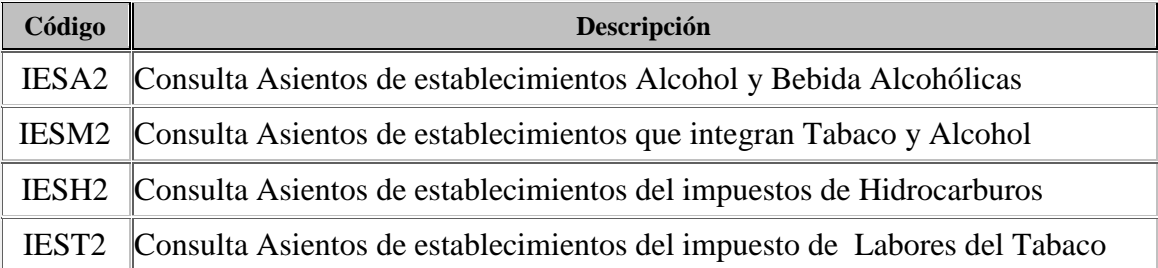

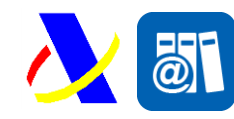

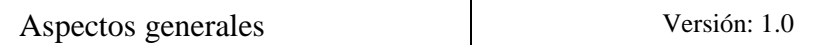

### <span id="page-16-0"></span>*3.3. Baja Asientos Contables*

#### <span id="page-16-1"></span>**3.3.1. Descripción**

El servicio permite anular de 1 a N asientos de un establecimiento.

#### <span id="page-16-2"></span>**3.3.2. Flujo del Mensaje**

El tratamiento de los mensajes será el siguiente:

1. Se remitirá un mensaje de anulación de asientos incluyendo el NIF y CAE del establecimiento en el que se incluyan N asientos contables (límite de 1000 asientos) a anular.

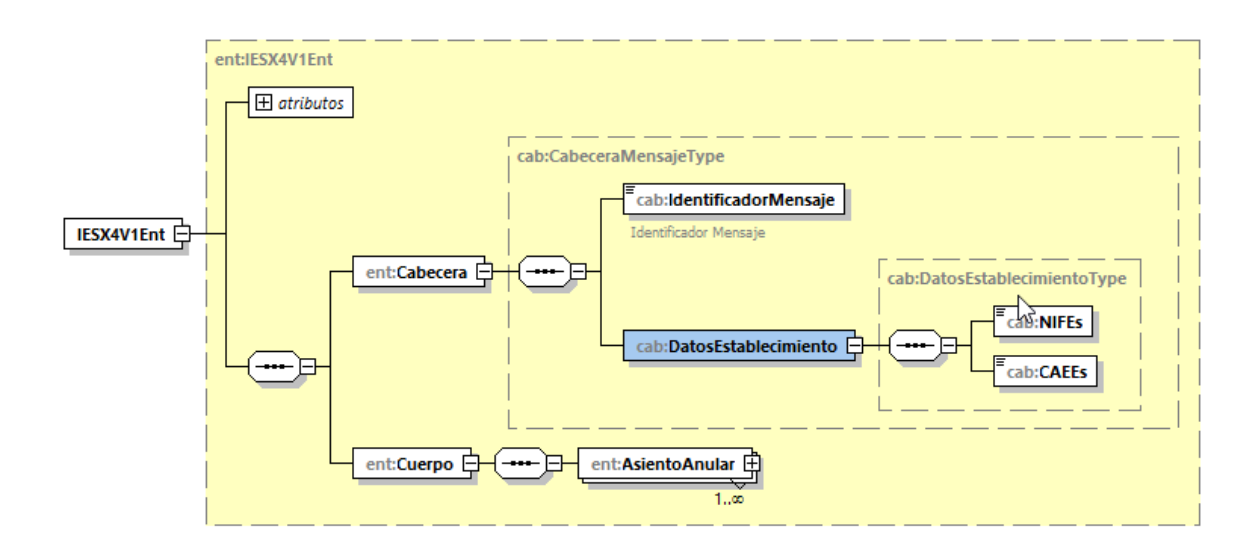

*Figura 7: Ejemplo de Entrada Libros Contables*

- 2. Se validan el mensaje, primeramente, según su estructura XML, y luego comprobando que cumple tanto reglas semánticas de datos (tipo de dato y longitud) como reglas de negocio específicas de cada campo.
- 3. Se comprueba que los asientos a anular existen previamente y que el solicitante tiene autorización para solicitar la anulación.
- 4. En función del resultado de la validación del mensaje la respuesta puede ser:

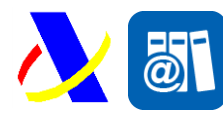

- a. **Error:** El mensaje contiene alguna error o elemento no valido según las reglas definidas. Los errores pueden ser a nivel mensaje, o a nivel asiento individual. El tratamiento de errores utiliza el modelo "Todo o Nada", en caso de que exista un error no se realiza ninguna modificación y se devuelve un mensaje de error tipo según un formato definido (Véase Mensaje Error tipo) en el que se devuelven todos los mensajes de error.
- b. **OK:** El mensaje es sintácticamente correcto y validado correctamente.
	- Se crea un asiento por cada anulación con el tipo de asiento correspondiente a "Anulación de Asiento" (Véase tabla Tipo de Asiento).
	- Se guardan los cambios en el sistema SILICIE, y se devuelve un mensaje de respuesta en el que se incluye información del presentador, el Código Seguro de Verificación (CSV) que asegura su presentación y la información guardada en el sistema.

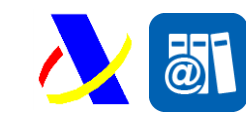

Aspectos generales Versión: 1.0

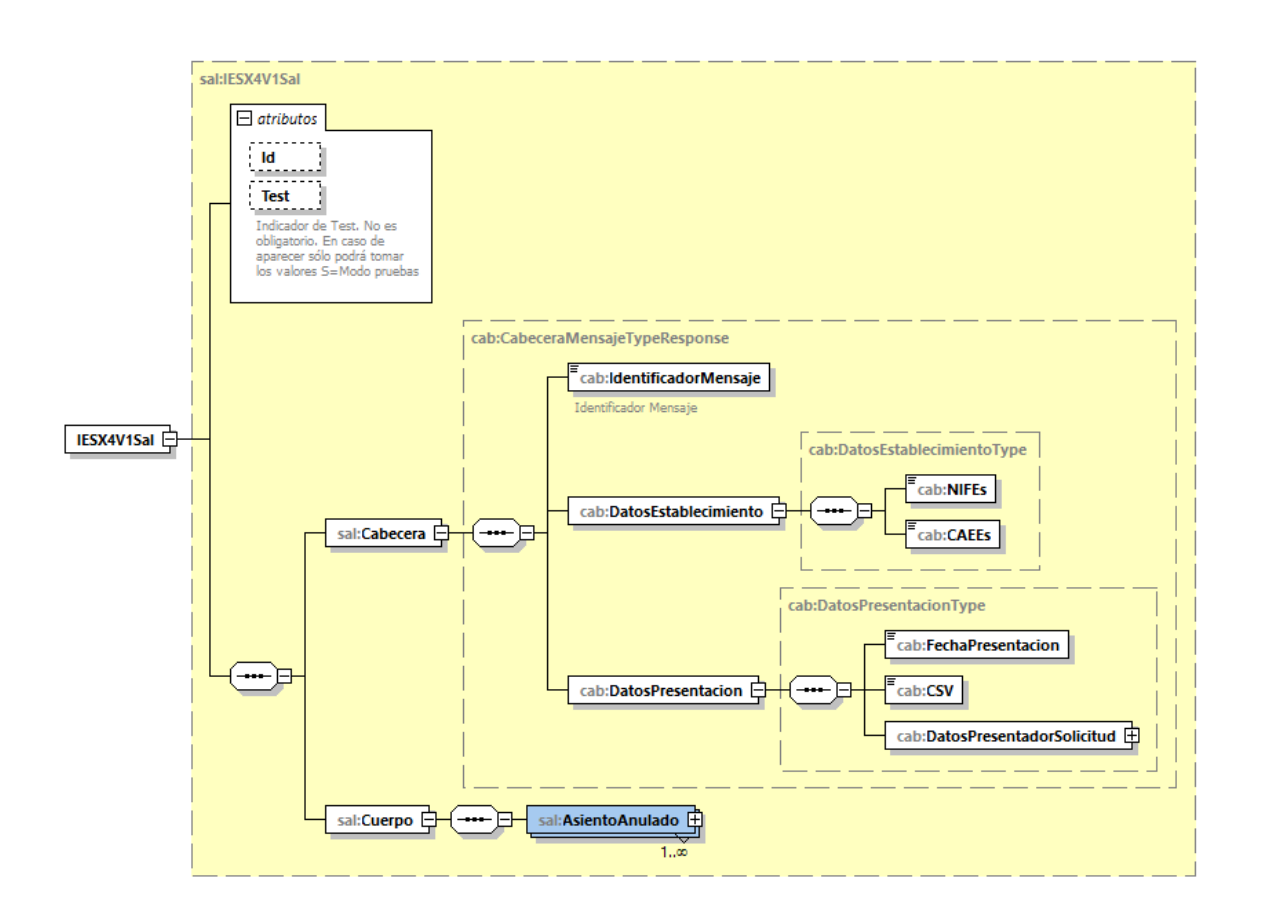

*Figura 8: Estructura de Salida Tipo*

#### <span id="page-18-0"></span>**3.3.3. Mensajes utilizados**

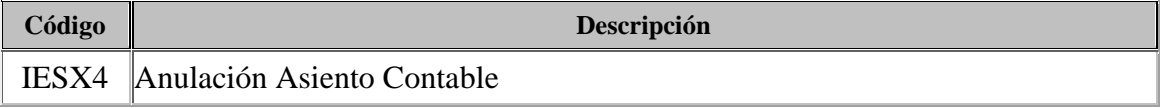

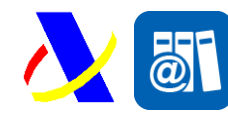

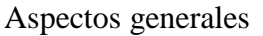

### <span id="page-19-0"></span>*3.4. Consulta de Existencias*

#### <span id="page-19-1"></span>**3.4.1. Descripción**

La consulta de existencias es un servicio adicional proporcionado a los establecimientos que permita ofrecer de forma rápida una visión de los saldos de existencias, a fecha actual, de productos existente en el establecimiento.

#### <span id="page-19-2"></span>**3.4.2. Flujo de mensajes de Consulta de Existencias.**

El tratamiento de los mensajes será el siguiente:

1. Se remitirá un mensaje de consulta con el NIF y CAE del establecimiento y un filtro selectivo.

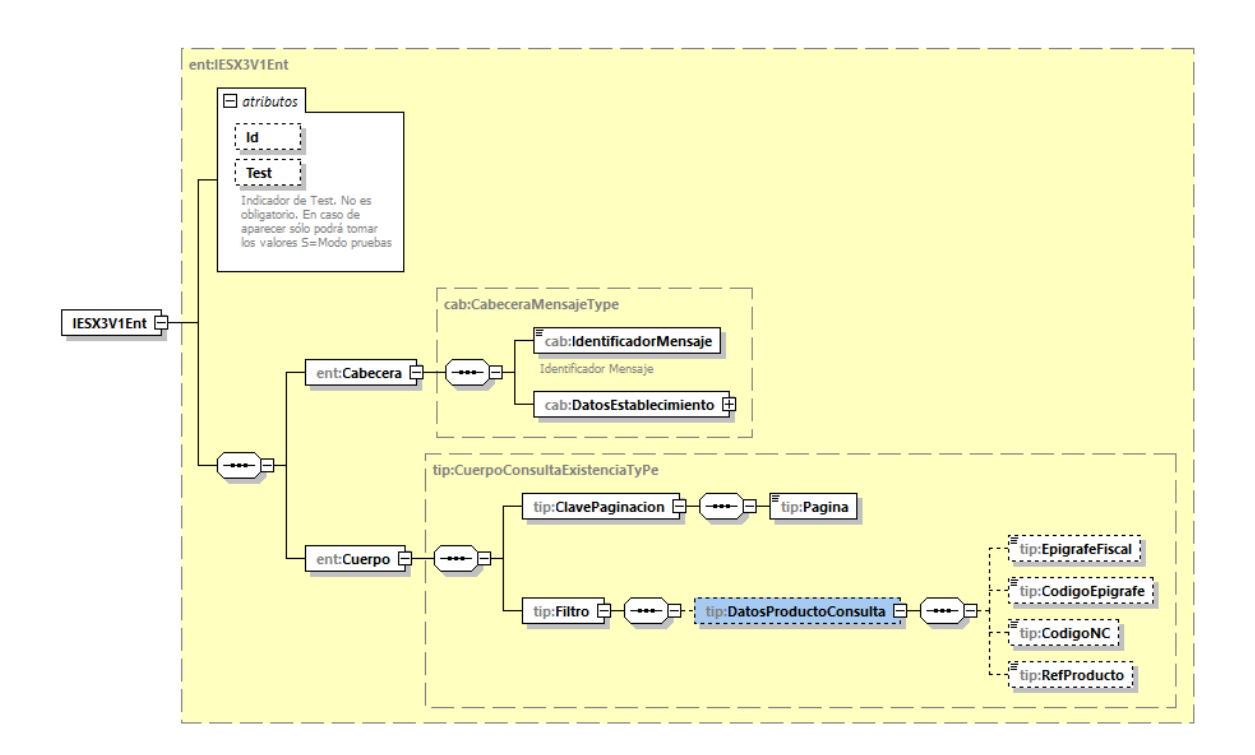

#### *Figura 9: Ejemplo de Entrada Libros Contables*

2. Se validan el mensaje, primeramente, según su estructura XML, y luego comprobando que cumple tanto reglas semánticas de datos (tipo de dato y longitud) como reglas de negocio específicas de cada campo.

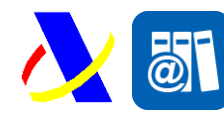

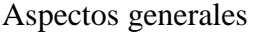

- 3. En función del resultado de la validación del mensaje la respuesta puede ser:
	- a. **Error:** El mensaje contiene alguna error o elemento no valido según las reglas definidas. Se devuelve un mensaje de error tipo según un formato definido (Véase Mensaje Error tipo) en el que se devuelven todos los mensajes de error.
	- b. **OK:** El mensaje es sintácticamente correcto y validado correctamente. Se devuelven las existencias de los productos relativos al filtro selectivo. En caso de que superen los N Productos (Actualmente 1000) se indica en la respuesta que existen registros adicionales que deberán ser consultados con una nueva consulta y un número de página posterior.

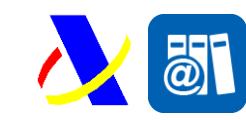

Aspectos generales Versión: 1.0

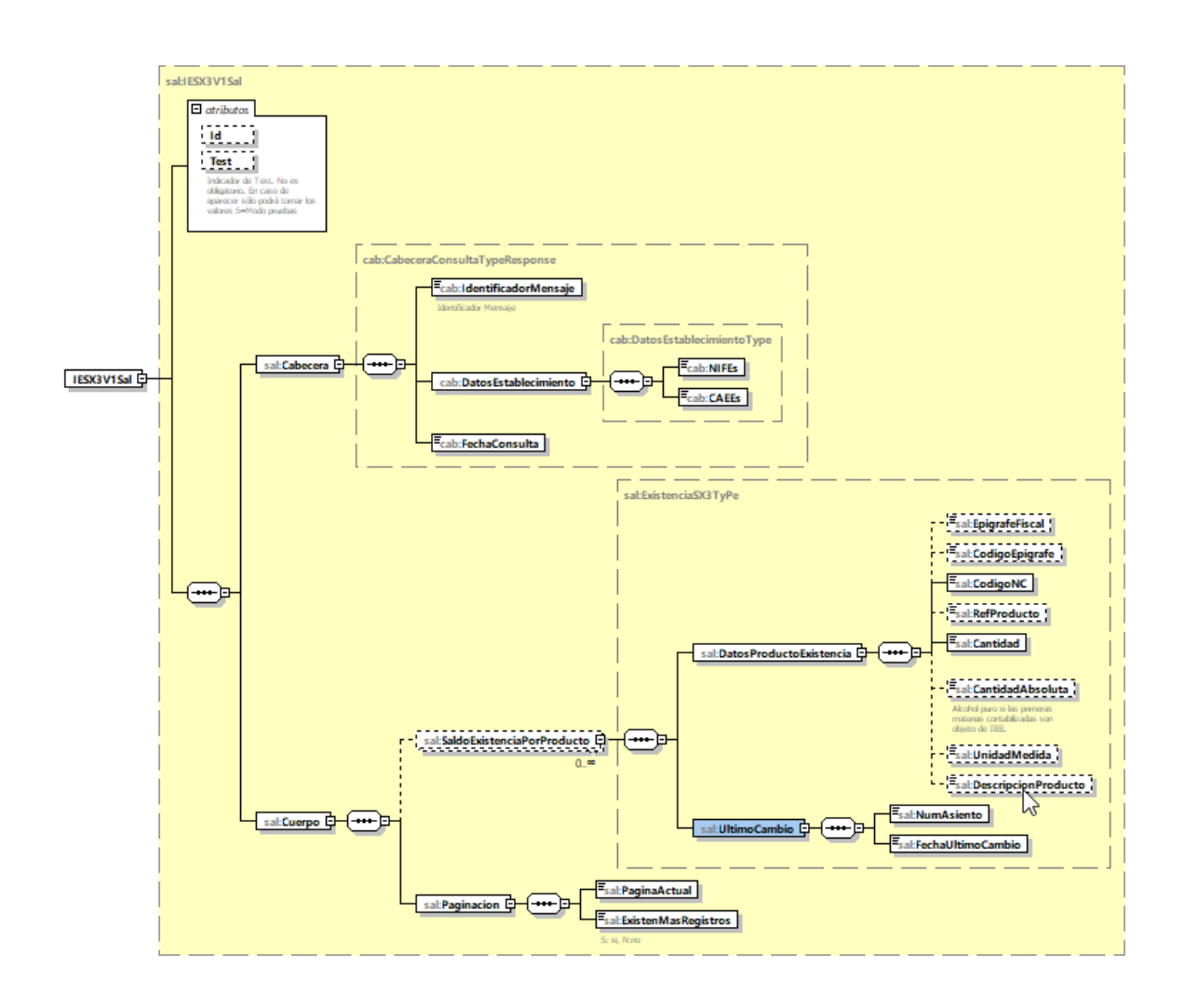

*Figura 10: Estructura de Salida Tipo*

#### <span id="page-21-0"></span>**3.4.3. Mensajes utilizados**

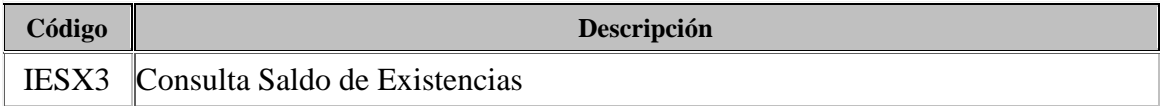

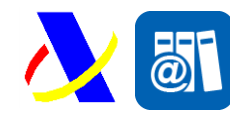

Aspectos generales Versión: 1.0

### <span id="page-22-0"></span>**4. Diccionario de datos**

A continuación, se muestran las etiquetas que se utilizarán en los distintos mensajes. En cada servicio se especificará su tipo y formato asociado.

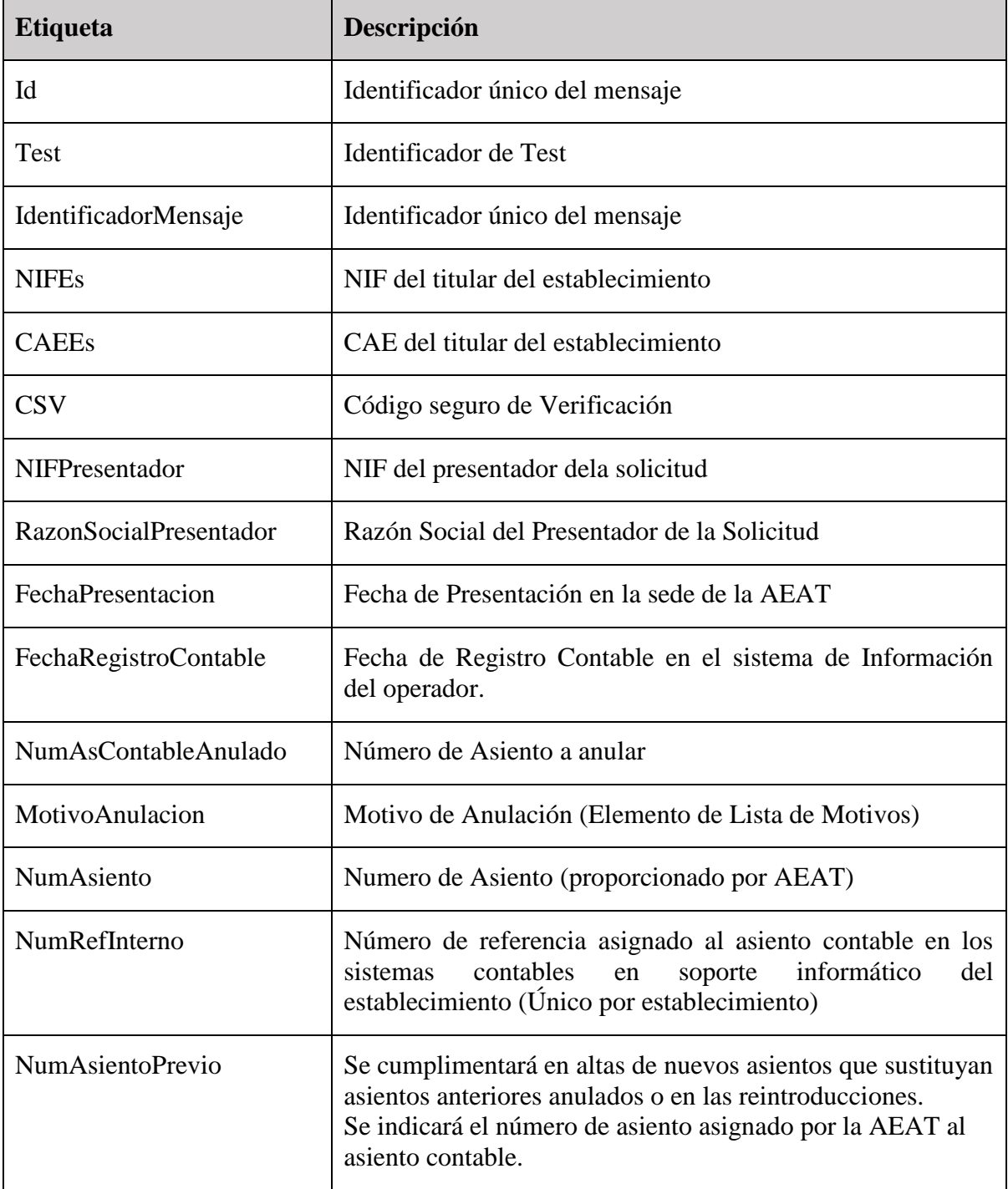

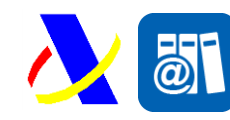

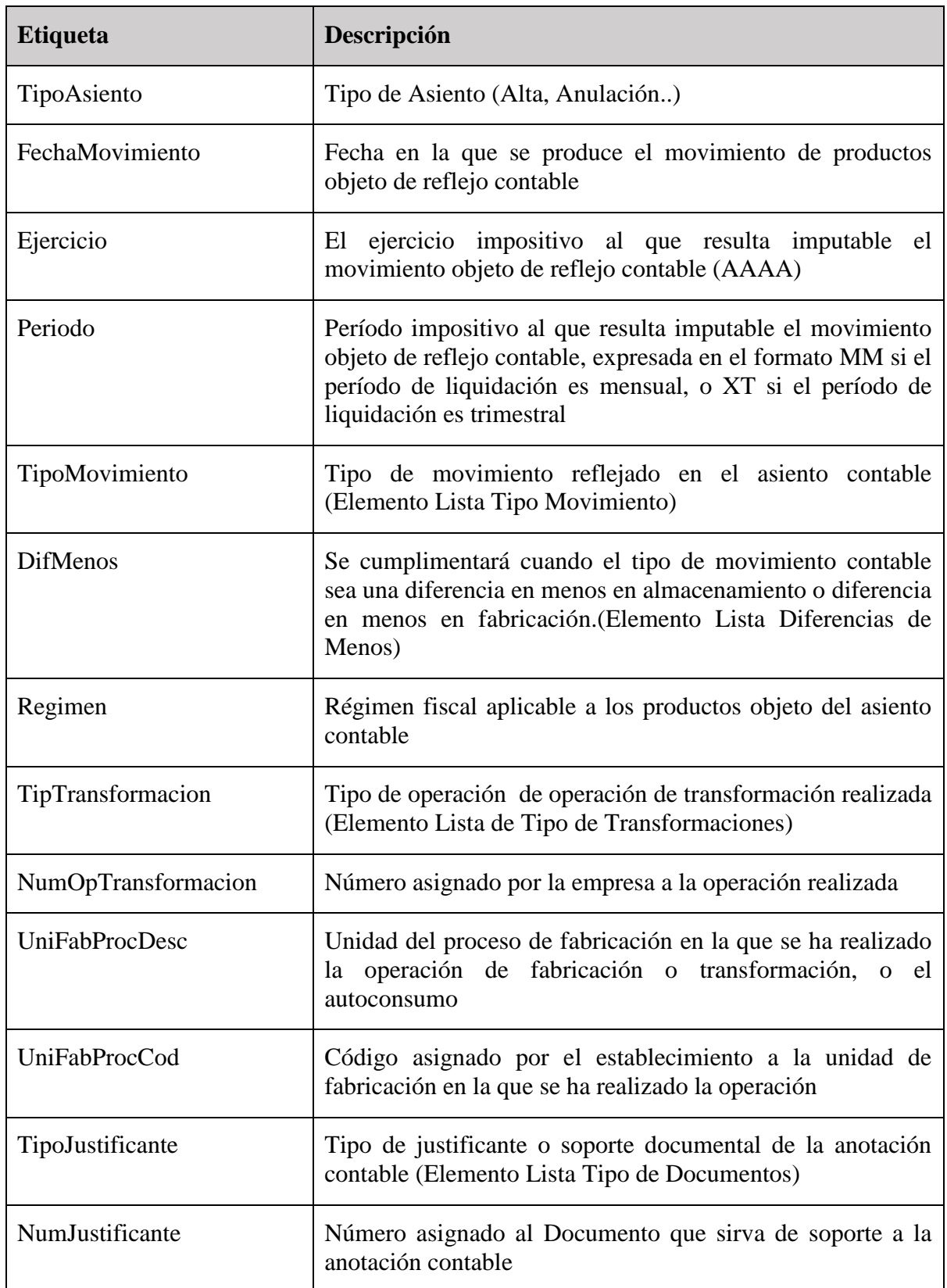

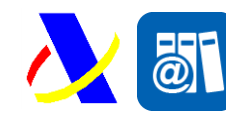

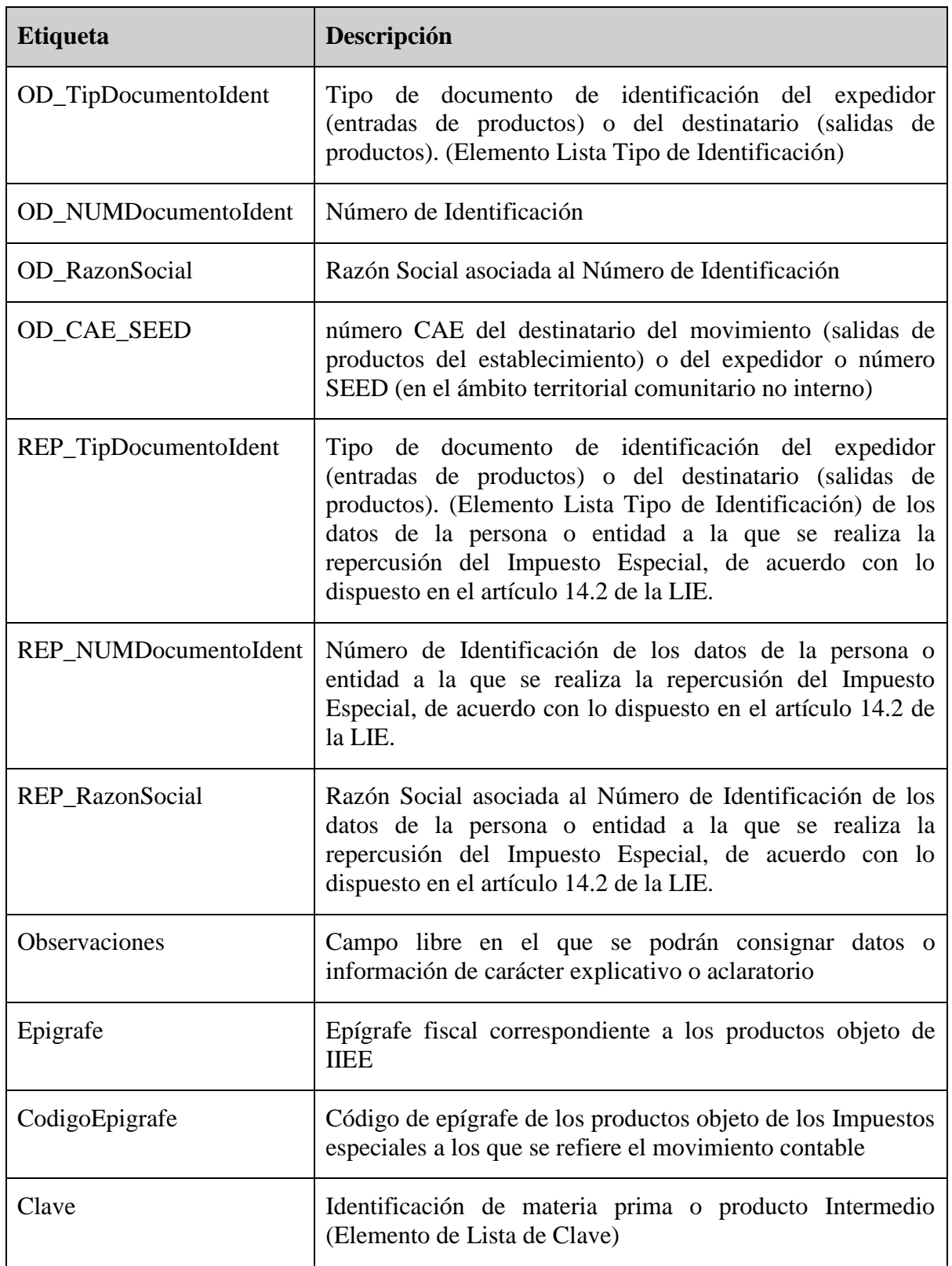

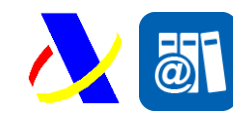

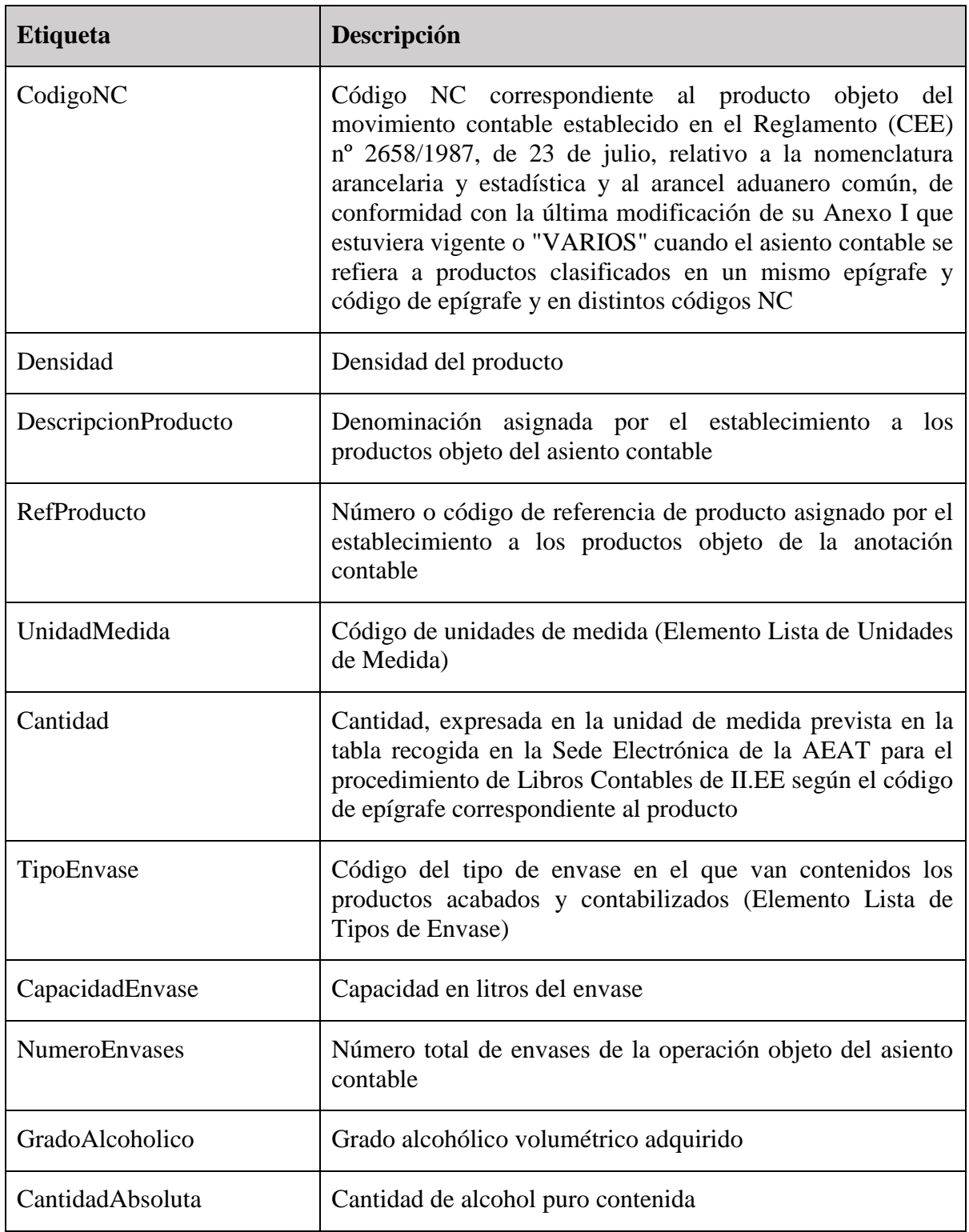

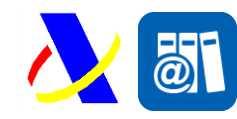

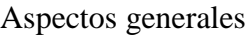

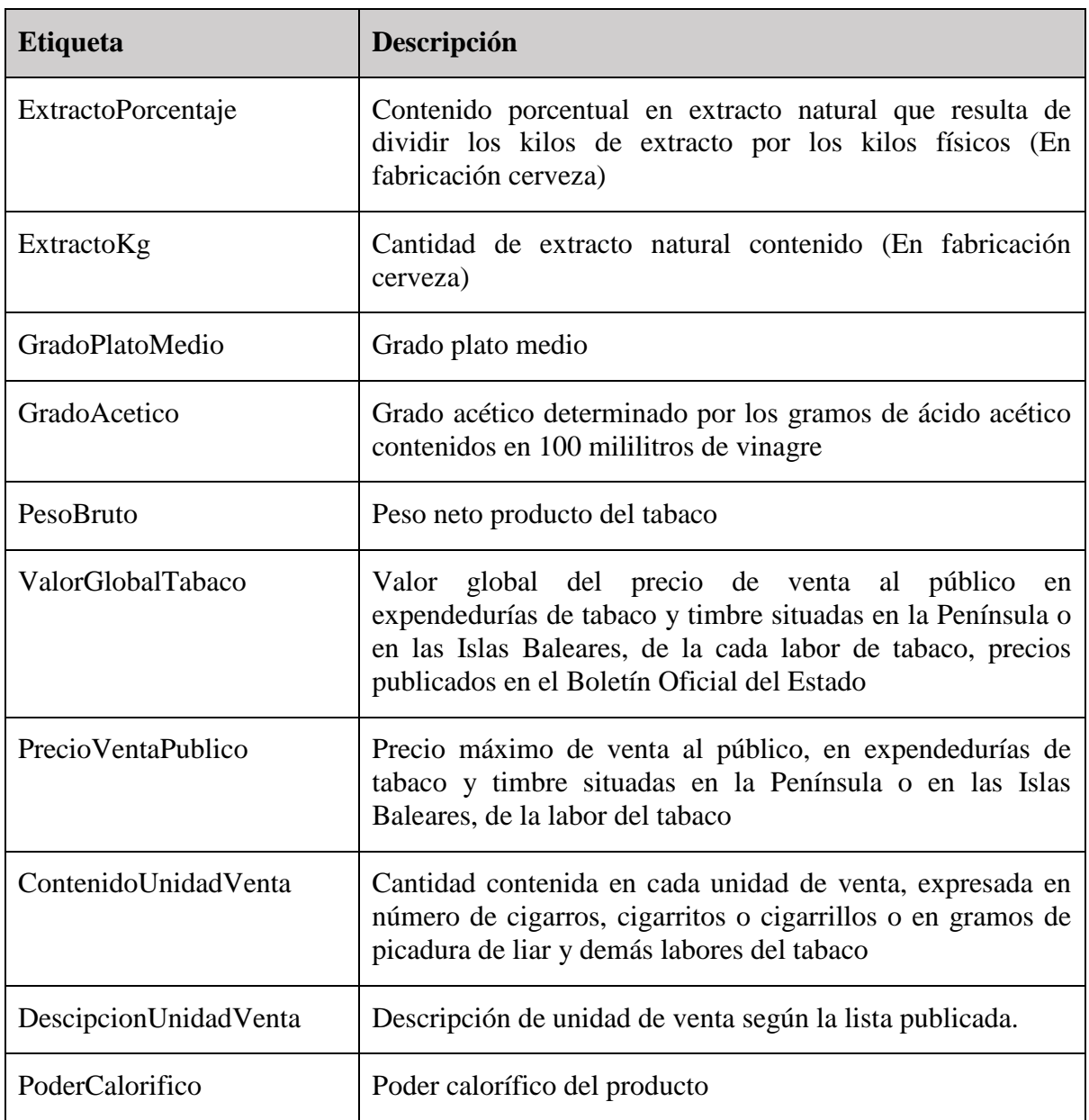

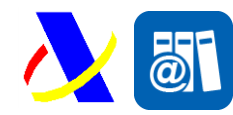

Aspectos generales Versión: 1.0

### <span id="page-27-0"></span>**5. Modelo de difusión de la información**

### <span id="page-27-1"></span>*5.1. Estándares utilizados*

El uso de servicios Web constituye la base de las buenas prácticas para desplegar servicios que posibiliten la interacción máquina-máquina, es decir, la automatización integral de un proceso en el que interviene varios sistemas de información (el del ciudadano/empresa y el de la Agencia Tributaria).

Se pretende utilizar los estándares de facto para el desarrollo de servicios web.

La estructura de los mensajes será descrita sobre la base de la creación de esquemas XML utilizando para ello la recomendación W3C de 28-Octubre de 2004 en [http://www.w3.org/TR/xmlschema-0](http://www.w3.org/TR/xmlschema-0/) y referenciada por el namespace <http://www.w3.org/2001/XMLSchema>

Con relación a SOAP se utilizará SOAP V1.1 disponible como NOTA W3C de 08- Mayo-2000 en : [http://www.w3.org/TR/2000/NOTE-SOAP-20000S08/](http://www.w3.org/TR/2000/NOTE-SOAP-20000508/) y referenciado por el namespace<http://schemas.xmlsoap.org/soap/envelope/>

En SOAP-1.1 existen dos estilos para implementar servicio, modo "rpc" y modo "document", en línea con las recomendaciones actuales se utilizará siempre el modo "document" (style="document") sin ningún tipo de codificación (use="literal"). Es decir el mensaje de entrada y salida estará descrito íntegramente por su respectivo esquema XML.

Con relación a la descripción de los servicios utilizaremos WSDL 1.1 disponible como NOTA W3C de 14-Marzo-2001 en:<http://www.w3.org/TR/2001/NOTE-wsdl-20010315> y referenciado por el namespace [http://schemas.xmlsoap.org/wsdl/.](http://schemas.xmlsoap.org/wsdl/)

#### <span id="page-27-2"></span>*5.2. Servicios web*

Los servicios requieren tener instalado un certificado de usuario admitido por la AEAT en el ordenador desde el que se produzca el envío de la información.

El certificado de usuario podrá ser, bien de representante de la Persona Jurídica, bien de un apoderado de la misma para este trámite.

Para los distintos servicios se irán publicando los correspondientes documentos explicativos.

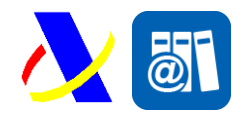

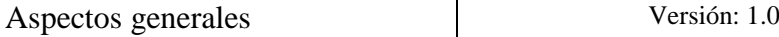

### <span id="page-28-0"></span>*5.3. Versionado*

Los servicios se definirán con un convenio de versionado que facilite que las futuras actualizaciones sean reconocibles y por tanto diferenciables. Para ello, detrás del nombre del servicio y de todos los objetos relacionados se incluye un número de versión.

### <span id="page-28-1"></span>*5.4. Integridad Transaccional*

Los servicios web se despliegan utilizando el protocolo de transporte https. Básicamente una petición https consiste en una petición que procesa el servidor y genera su respectiva respuesta.

En condiciones normales el protocolo descrito anteriormente responde a las necesidades de un servicio web, pero puede ocurrir por diversos motivos (caída de red, caída del servidor,....) que el cliente no reciba la respuesta y en estas ocasiones NO podemos conocer si el servidor ha procesado la petición o no.

Esta circunstancia puede no tener importancia, por ejemplo en una consulta para conocer el estado, se volverá a pedir más tarde no afectando a la integridad de los datos, sin embargo si el servicio actualiza la base de datos el resultado después de aplicar dos peticiones iguales podría alterar de forma sustancial lo esperado.

Por lo anterior, en todo servicio web que actualice información se implementa un mecanismo que garantice un control de las peticiones duplicadas.

Cada petición contiene una referencia unívoca de tal modo que caso de recibir una petición con la misma referencia que una previa actuaremos del siguiente modo:

- Si el contenido del mensaje es idéntico al recibido en la primera ocasión, se devolverá la respuesta que se generó para la primera petición.
- Si el contenido del mensaje difiere al recibido en la primera ocasión, se devolverá un error indicando el uso incorrecto de la referencia que debería ser unívoca.

Con este mecanismo el cliente, en caso de error y por tanto de indeterminación de sí se ha procesado o no la petición, tiene una forma fácil de resincronizarse con garantía de integridad en el resultado final de la operación. ( Si no se recibió la primera petición se procesará como nueva en caso contrario se devolverá la respuesta generada con la petición anterior).

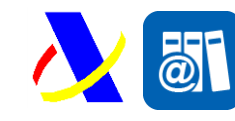

Aspectos generales Versión: 1.0

### <span id="page-29-0"></span>*5.5. Comunicación de incidencias en el procesado de las declaraciones.*

En caso de incidencias en la aplicación estás serán comunicadas tal como se describen en el protocolo SOAP V1.1, es decir utilizando el elemento FAULT.

A modo de resumen como respuesta a una petición se pueden producir los siguientes casos:

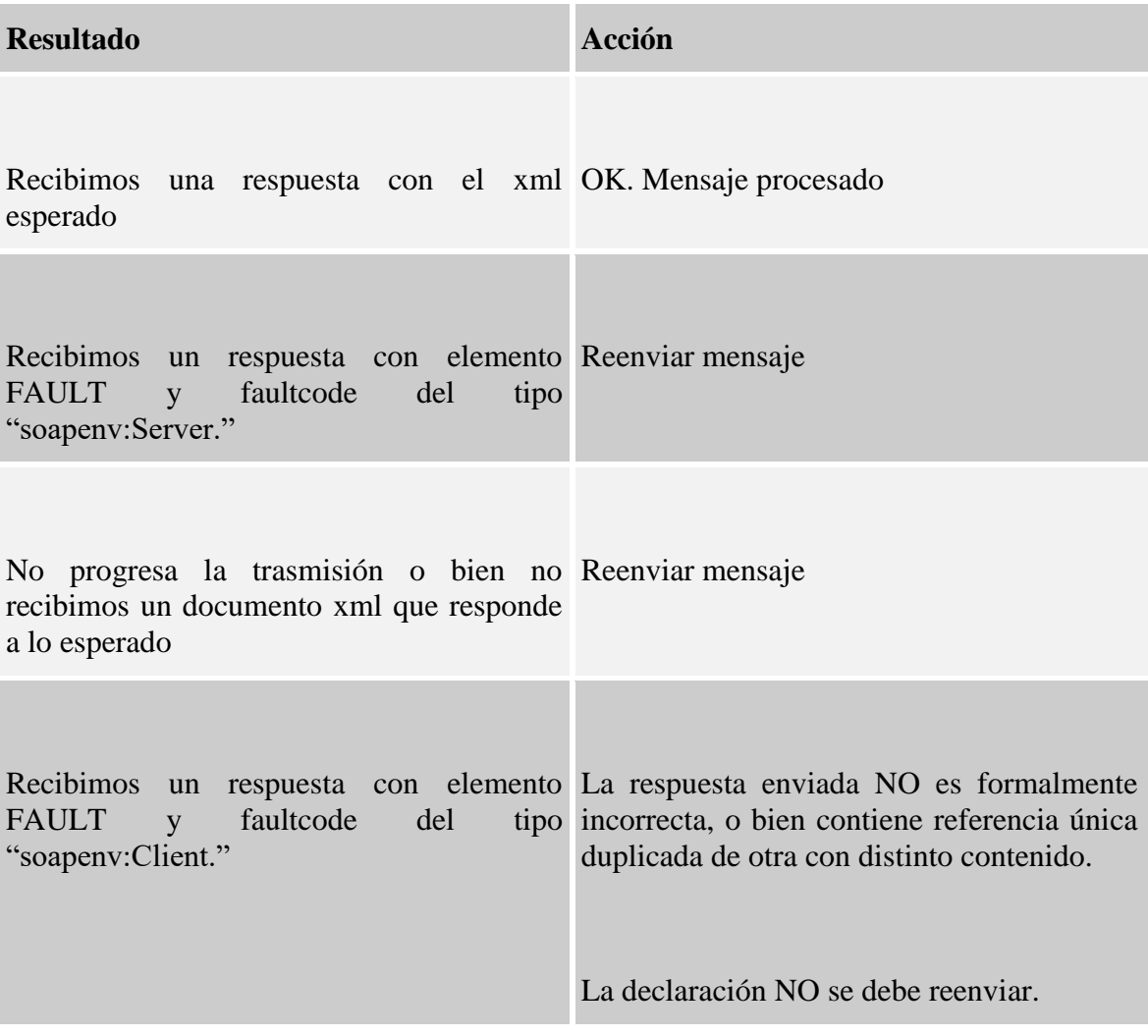

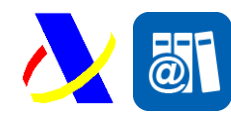

Aspectos generales Versión: 1.0

### <span id="page-30-0"></span>**6. Estructura de los mensajes**

El contenido de un mensaje es un fichero XML.

Un documento XML debe cumplir las reglas descritas en los diferentes esquemas los cuales proporcionan normas respecto a formatos, obligatoriedad, etc., pero son las aplicaciones de las distintas Administraciones las que deben encargarse de la coherencia de los datos.

En la descripción de los esquemas se usan las siguientes notaciones:

- o Un número seguido de "x" indica el número de veces que un grupo de datos se repite en el mensaje. La misma notación se utiliza para indicar el número de veces que un campo se repite dentro de un grupo de datos.
- o Los campos o grupos de datos pueden ser obligatorios o no, para ello se usará:
	- ( R) Requerido: el campo o grupo de datos es obligatorio
	- ( O) Opcional: el campo o grupo de datos no es obligatorio
	- ( C) Condicional: el campo o grupo de datos sólo se rellena en ciertas condiciones
- o Los tipos de datos que se usan son:
	- (an) alfanumérico
	- (a) alfabético
	- (n) numérico
	- (d) decimal
	- (fecha) fecha en notación YYYY-MM-DD
	- (hora) hora en notación hh:mm:ss.s+
	- (fechahora) fecha y hora en notación YYYY-MM-DDThh:mm:ss.s+

La longitud de cada campo se indica a la derecha de cada tipo de campo por un número o por la notación "..x" que indica que el campo tiene una longitud de "hasta x dígitos".

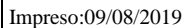

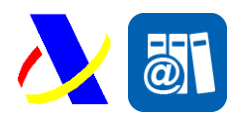

Aspectos generales Versión: 1.0

Para los campos numéricos la notación "x,y" indica que el campo tiene "x" dígitos de los cuales "y" son decimales. Los decimales se indican con un punto. Si se especifica el punto decimal, al menos deberá aparecer un dígito delante del punto y al menos un dígito detrás del punto decimal.

Los campos numéricos de tipo "n" no admiten signo. Sí admiten signo los campo numéricos decimales (tipo "d")..

Ejemplo de tipo de formato n..8,3:

- **12345.123** (válido)
- 1234567.123 (erróneo. Hay demasiados dígitos delante del punto decimal y demasiados dígitos en total)
- 1234.12345 (erróneo. Hay demasiados dígitos detrás del punto decimal y demasiados dígitos en total)
- 012.3 (erróneo. No deben aparecer ceros no significativos)
- +123 (erróneo. No está permitido el signo +)
- -123 (erróneo. No está permitido el signo -)

Por último, una regla técnica ("Regla Tx"), condición técnica ("Cond Tx") o lista de valores posibles ("Lista Lx) puede estar asociada a un grupo de datos o a un campo determinado.

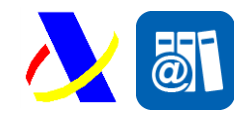

Aspectos generales Versión: 1.0

#### <span id="page-32-0"></span>*6.1. Esquemas comunes a todos los esquemas.*

Existe un esquema donde se encuentran la mayoría de los tipos de datos comunes a todos los esquemas utilizados en el sistema, cuando el tipo de datos no es común a varios mensajes puede estar definido en el propio mensaje.

#### <span id="page-32-1"></span>**6.1.1. Cabeceras**

En este esquema están contenidos los tipos de datos de los distintos tipos de cabecera.

El diseño del esquema está publicado en la dirección:

[https://www3.agenciatributaria.gob.es/static\\_files/common/internet/dep/aduanas/es/aeat/a](https://www3.agenciatributaria.gob.es/static_files/common/internet/dep/aduanas/es/aeat/adsi/lico/ws/v1/comun/Cabeceras.xsd) [dsi/lico/ws/v1/comun/Cabeceras.xsd](https://www3.agenciatributaria.gob.es/static_files/common/internet/dep/aduanas/es/aeat/adsi/lico/ws/v1/comun/Cabeceras.xsd)

#### <span id="page-32-2"></span>**6.1.2. Listas de valores**

En este esquema están contenidos los tipos de datos de los distintos tipos de listas.

El diseño del esquema está publicado en la dirección:

[https://www3.agenciatributaria.gob.es/static\\_files/common/internet/dep/aduanas/es/aeat/a](https://www3.agenciatributaria.gob.es/static_files/common/internet/dep/aduanas/es/aeat/adsi/lico/ws/v1/comun/Listas.xsd) [dsi/lico/ws/v1/comun/Listas.xsd](https://www3.agenciatributaria.gob.es/static_files/common/internet/dep/aduanas/es/aeat/adsi/lico/ws/v1/comun/Listas.xsd)

Existen una serie de listas con valores tabulados que se detallan a continuación. Las listas pueden ofrecer valores diferentes en función del Grupo de servicios al que vayan dirigidos, al tipo de impuesto del producto o al tipo de CAE.

Las listas pueden consultarse en el apartado de listas de valores de la documentación técnica. A continuación, se mencionan las listas existentes:

#### *6.1.2.1.Lista de Tipos Movimiento*

Se indica la lista de movimientos disponibles en los establecimientos.

<https://www2.agenciatributaria.gob.es/wlpl/ADSI-LICO/TQueryTIMO?VEZ=BUSCAR>

#### *6.1.2.2.Lista de Diferencia de Menos*

Se indica la lista de diferencias de menos posibles, se puede filtrar tipo de impuesto.

<https://www2.agenciatributaria.gob.es/wlpl/ADSI-LICO/TQueryDIME?VEZ=BUSCAR>

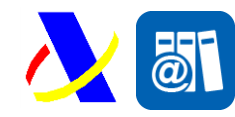

Aspectos generales Versión: 1.0

#### *6.1.2.3.Lista de Regímenes*

Se indica la lista de regímenes posibles.

<https://www2.agenciatributaria.gob.es/wlpl/ADSI-LICO/TQueryREFI?VEZ=BUSCAR>

#### *6.1.2.4.Lista de Tipo de Operaciones*

Se indica la lista de operaciones disponibles, se puede filtrar por tipo de impuestos y tipo de establecimiento.

<https://www2.agenciatributaria.gob.es/wlpl/ADSI-LICO/TQueryTIOP?VEZ=BUSCAR>

#### *6.1.2.5.Lista de Tipo Justificante*

Se indica la lista de Justificantes posibles que dan soporte documental al movimiento.

<https://www2.agenciatributaria.gob.es/wlpl/ADSI-LICO/TQueryTIJU?VEZ=BUSCAR>

#### *6.1.2.6.Lista de Tipo de Documentos de Identificación*

Se indica la lista de Tipo de Documento de Identificación.

<https://www2.agenciatributaria.gob.es/wlpl/ADSI-LICO/TQueryTIDO?VEZ=BUSCAR>

#### *6.1.2.7.Lista Epígrafes y Código Epígrafe*

Se indica la lista de epígrafes, códigos de epígrafes disponible. Se puede filtrar por tipo de impuesto.

<https://www2.agenciatributaria.gob.es/wlpl/ADSI-LICO/TQueryCOEP?VEZ=BUSCAR>

#### *6.1.2.8.Lista Clave*

Se indica la lista de materias primas y clave de producto.

<https://www2.agenciatributaria.gob.es/wlpl/ADSI-LICO/TQueryCLPR?VEZ=BUSCAR>

#### *6.1.2.9.Lista Unidad Medida*

Se indica la lista de posibles unidades medida a introducir en el campo unidad de medida.

[https://www2.agenciatributaria.gob.es/wlpl/inwinvoc/es.aeat.dit.adu.adi0.tabl.Tabl0Quer](https://www2.agenciatributaria.gob.es/wlpl/inwinvoc/es.aeat.dit.adu.adi0.tabl.Tabl0Query?IDETAB=ADI0T010) [y?IDETAB=ADI0T010](https://www2.agenciatributaria.gob.es/wlpl/inwinvoc/es.aeat.dit.adu.adi0.tabl.Tabl0Query?IDETAB=ADI0T010)

Adicionalmente si dispone de una lista de unidades de medida por tipo de producto:

<https://www2.agenciatributaria.gob.es/wlpl/ADSI-LICO/TQueryUNME?VEZ=BUSCAR>

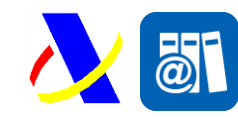

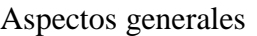

#### *6.1.2.10.Lista Tipo de Envases*

Se indica la lista de tipos de Envases en los establecimientos de Alcohol y Bebidas Alcohólicas.

<https://www2.agenciatributaria.gob.es/wlpl/ADSI-LICO/TQueryTIEN?VEZ=BUSCAR>

#### *6.1.2.11.Lista de Descripción de Unidad de Venta*

Se indica la lista de posibles unidades de venta en Labores del Tabaco.

<https://www2.agenciatributaria.gob.es/wlpl/ADSI-LICO/TQueryDEUN?VEZ=BUSCAR>

#### *6.1.2.12.Lista Tipo de Asiento*

Se indica la lista de tipos de Asiento.

<https://www2.agenciatributaria.gob.es/wlpl/ADSI-LICO/TQueryTIAS?VEZ=BUSCAR>

#### *6.1.2.13.Lista Motivos de Anulación.*

Se indica la lista de motivos de anulación.

<span id="page-34-0"></span><https://www2.agenciatributaria.gob.es/wlpl/ADSI-LICO/TQueryMOAN?VEZ=BUSCAR>

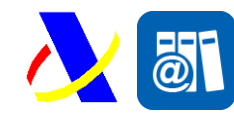

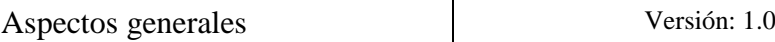

#### **6.1.3. Tipos Comunes**

En este esquema están contenidos los tipos de datos comunes utilizados por todos los servicios.

El diseño del esquema está publicado en la dirección:

[https://www3.agenciatributaria.gob.es/static\\_files/common/internet/dep/aduanas/es/aeat/a](https://www3.agenciatributaria.gob.es/static_files/common/internet/dep/aduanas/es/aeat/adsi/lico/ws/v1/comun/Tipos.xsd) [dsi/lico/ws/v1/comun/Tipos.xsd](https://www3.agenciatributaria.gob.es/static_files/common/internet/dep/aduanas/es/aeat/adsi/lico/ws/v1/comun/Tipos.xsd)

#### <span id="page-35-0"></span>**6.1.4. Error.xsd**

Mensaje genérico de error. El diseño del esquema está publicado en la dirección:

[https://www3.agenciatributaria.gob.es/static\\_files/common/internet/dep/aduanas/es/aeat/a](https://www3.agenciatributaria.gob.es/static_files/common/internet/dep/aduanas/es/aeat/adsi/lico/ws/v1/comun/Error.xsd) [dsi/lico/ws/v1/comun/Error.xsd](https://www3.agenciatributaria.gob.es/static_files/common/internet/dep/aduanas/es/aeat/adsi/lico/ws/v1/comun/Error.xsd)

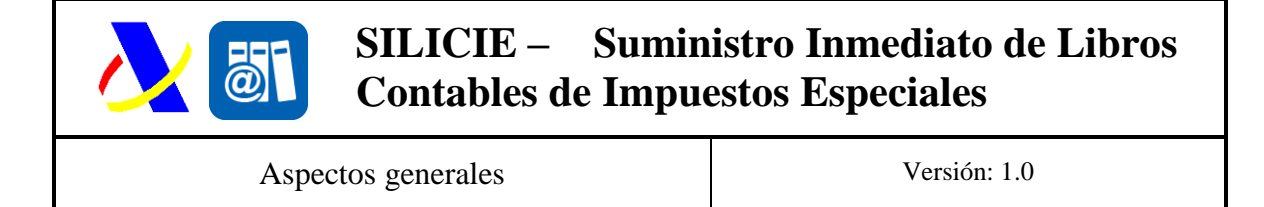

### <span id="page-36-0"></span>*6.2. Estructura Básica del Mensaje de Entrada*

La estructura básica de los mensajes de alta se corresponde con la siguiente estructura.

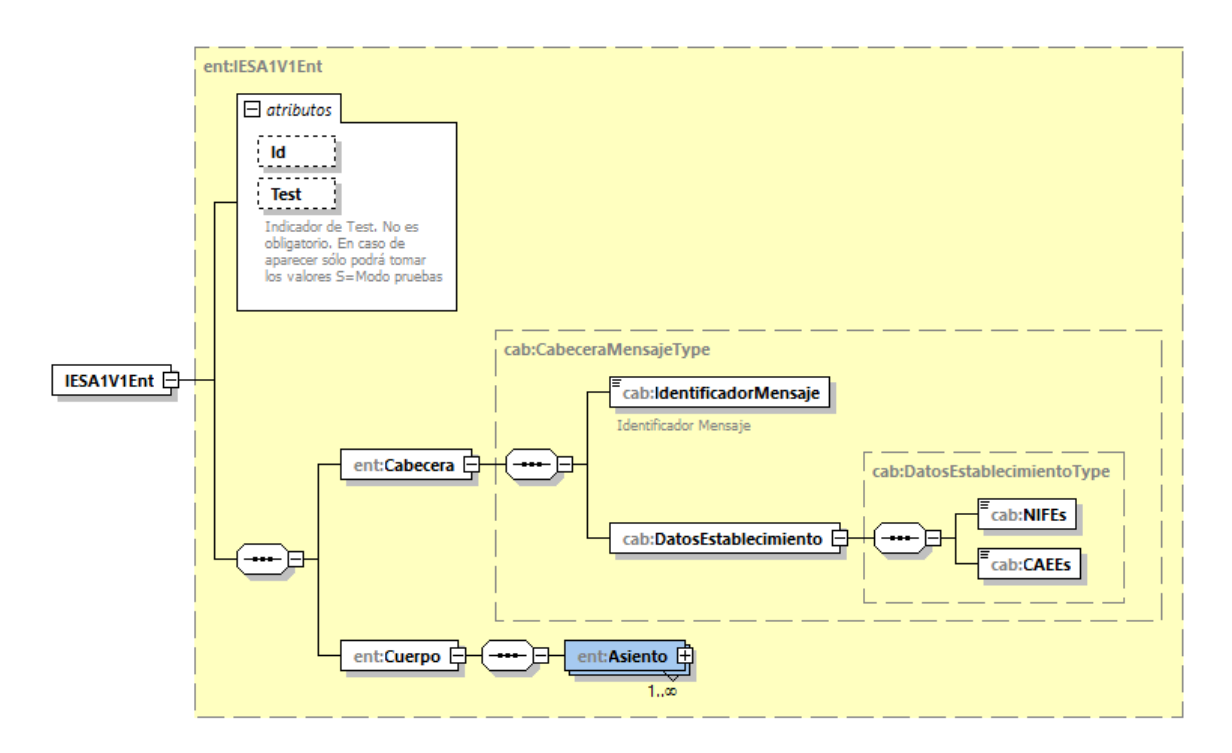

*Figura 11: Estructura Básica Mensaje Entrada*

#### <span id="page-36-1"></span>**6.2.1. Atributos**

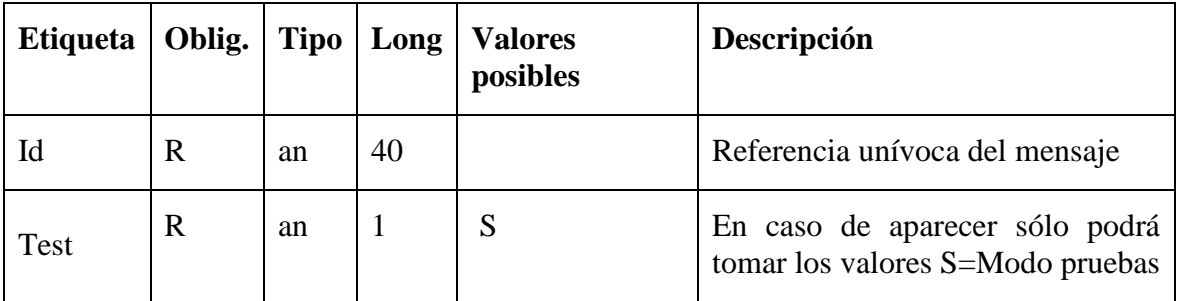

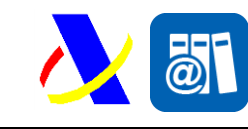

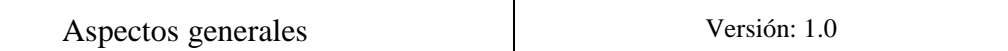

#### <span id="page-37-0"></span>**6.2.2. Cabecera**

Agrupa valores comunes del cuerpo, compuesto por los siguientes campos:

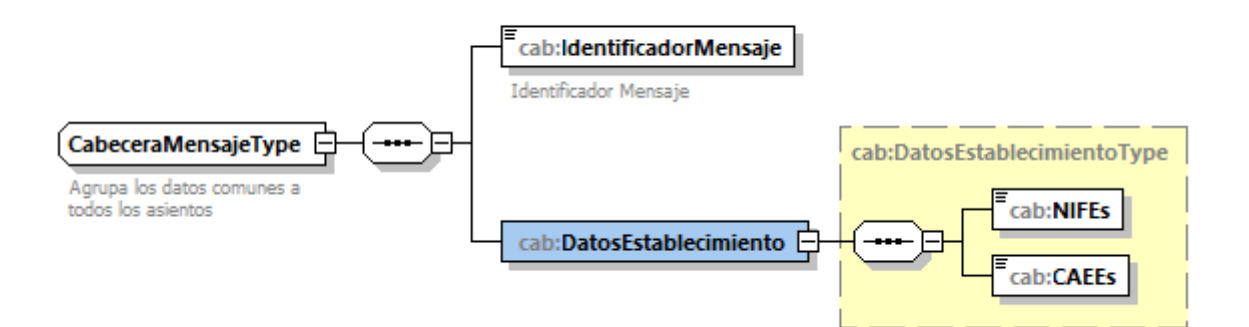

*Figura 12: Cabecera Mensaje Entrada*

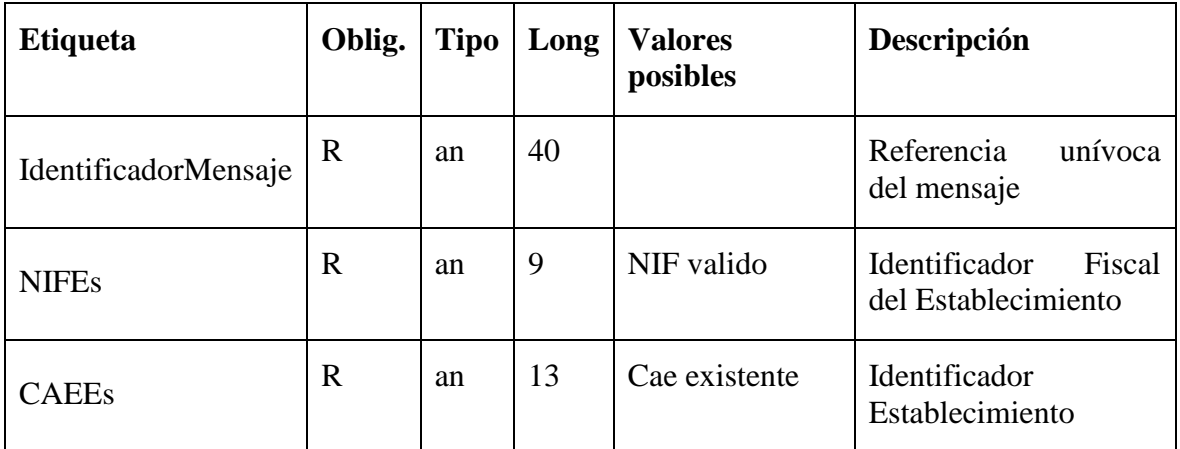

#### <span id="page-37-1"></span>**6.2.3. Cuerpo**

El cuerpo agrupa el contenido del mensaje y su contenido será especifico de cada tipo de mensaje.

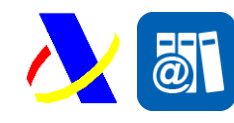

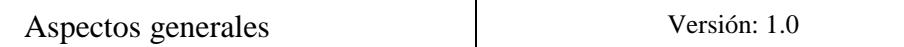

#### <span id="page-38-0"></span>*6.3. Estructura Mensaje de Salida*

#### <span id="page-38-1"></span>**6.3.1. Estructura Mensaje general de error**

El mensaje de Error se utilizará con carácter general para comunicar al establecimiento cualquier tipo de error detectado en cualquiera de los mensajes enviados a la AEAT.

La estructura de este mensaje es la siguiente:

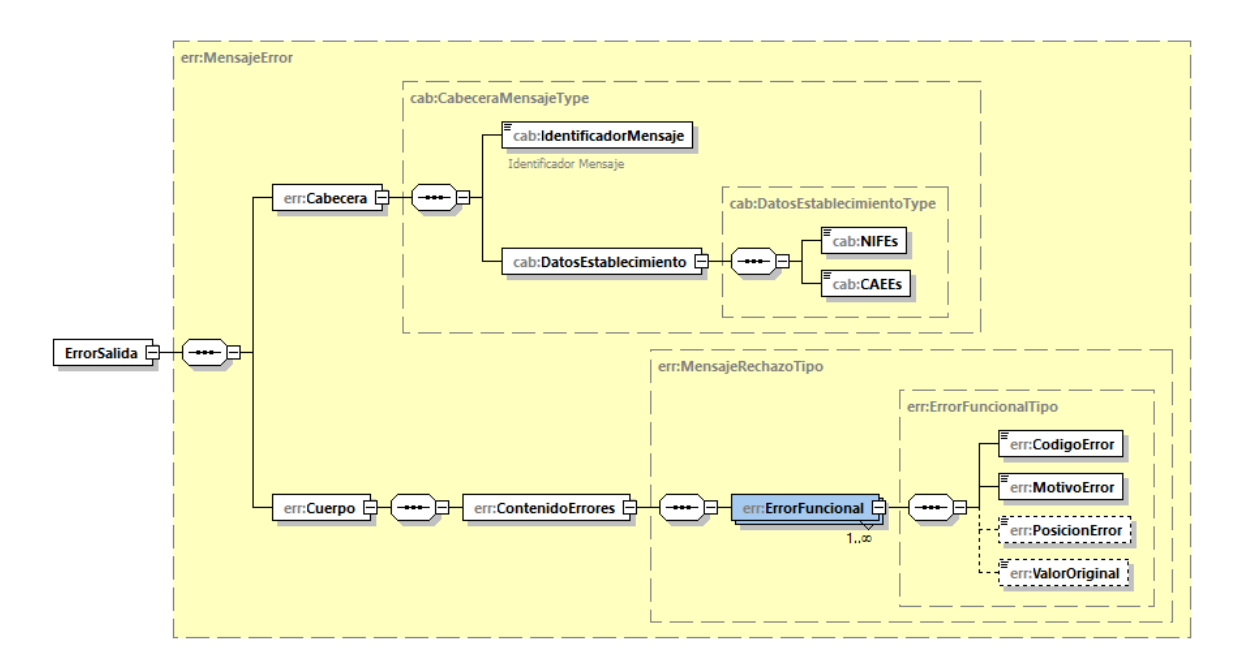

*Figura 13: Estructura del Mensaje Genérico de Error*

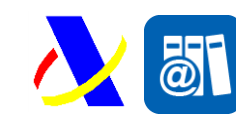

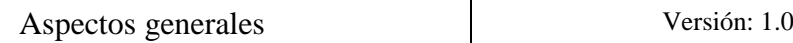

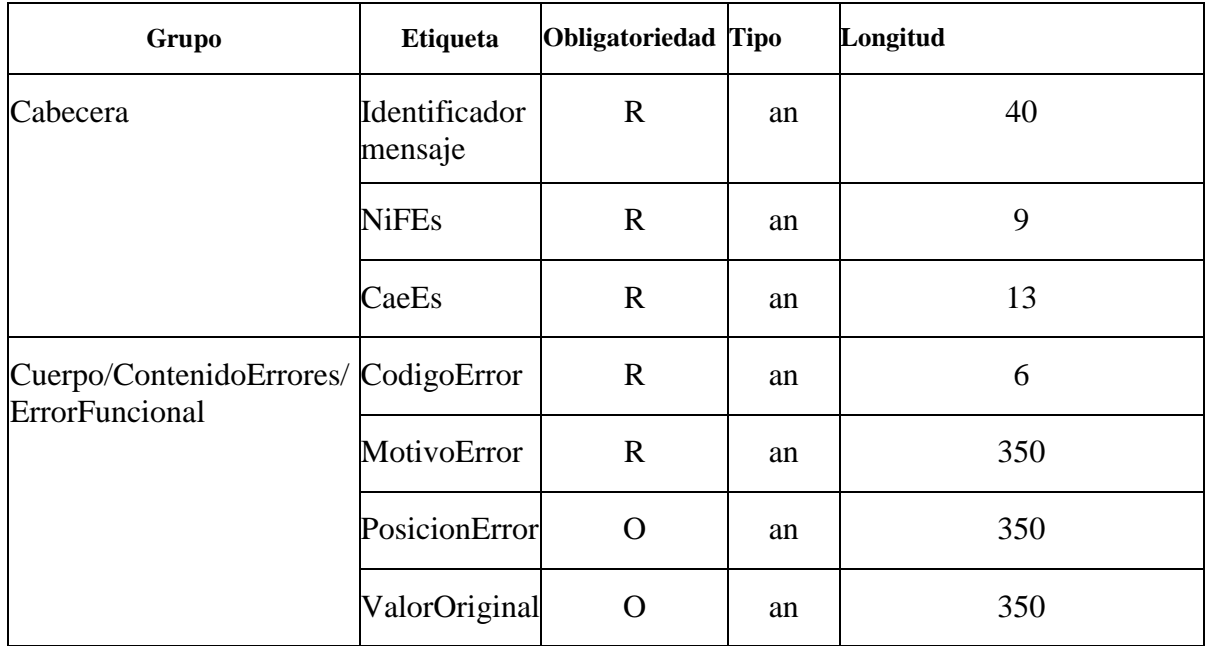

- En el campo *Tipo Error* se devolverá uno de los valores posibles indicados en la lista de Códigos de error.
- En el campo Motivo error se devolverá la descripción del error detectado.
- En el campo Posición Error, se devolverán los nombres de las etiquetas del camino utilizado para llegar a la información que se está validando, por ejemplo si el error se detecta en el campo Nif del Establecimiento la Posición Error sería:

<PosicionError>/Cabecera/NifEs /</PosicionError >

 Si se trata de un campo que se puede repetir más de una vez al final de la etiqueta y separado por ':' se indicará el número del asiento en la que se detecta el error, por ejemplo si el error está en el campo *Regimen* del asiento 25 el valor de *Posición Error* sería:

<PosicionError>/Cuerpo/Asiento:25/DatosProducto/Epigrafe/</PosicionError>

En cada uno de los documentos técnicos, para declarar los diferentes tipos de mensajes, hay ejemplos con el esquema xml del mensaje genérico de rechazo.

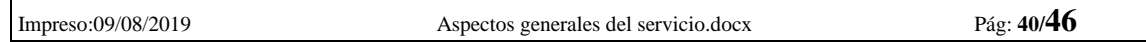

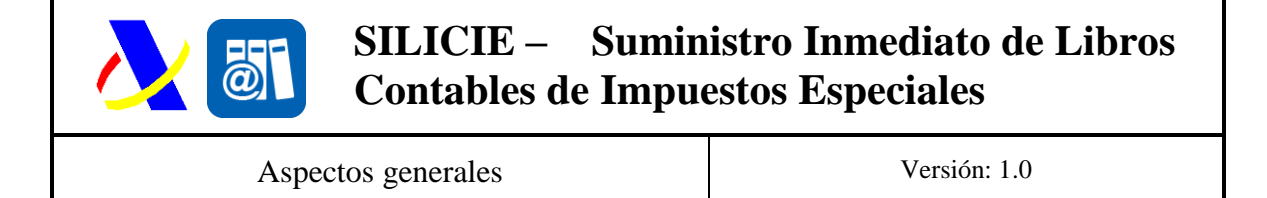

#### <span id="page-40-0"></span>**6.3.2. Estructura Mensaje general de Salida OK**

El mensaje se utilizará para comunicar al establecimiento que los datos suministrados se han comunicado correctamente.

La estructura de este mensaje es la siguiente:

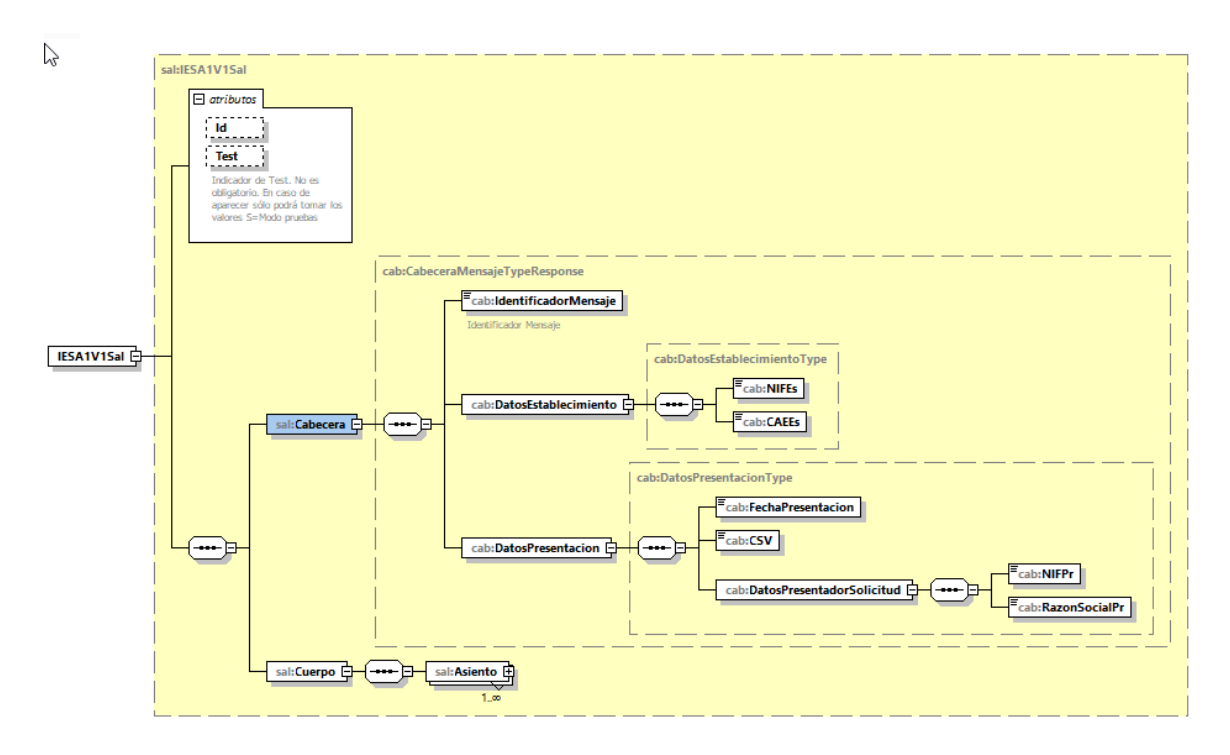

*Figura 14: Estructura Mensaje Salida*

#### <span id="page-40-1"></span>**6.3.1. Atributos**

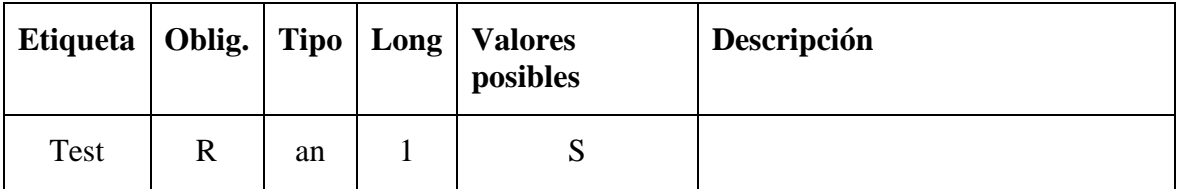

#### <span id="page-40-2"></span>**6.3.2. Cabecera**

Agrupa valores comunes del cuerpo, compuesto por los siguientes campos:

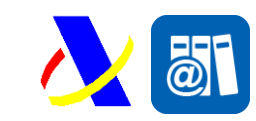

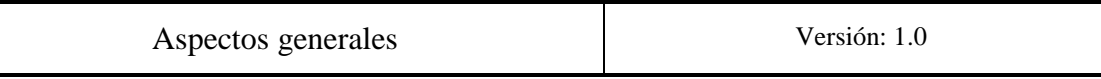

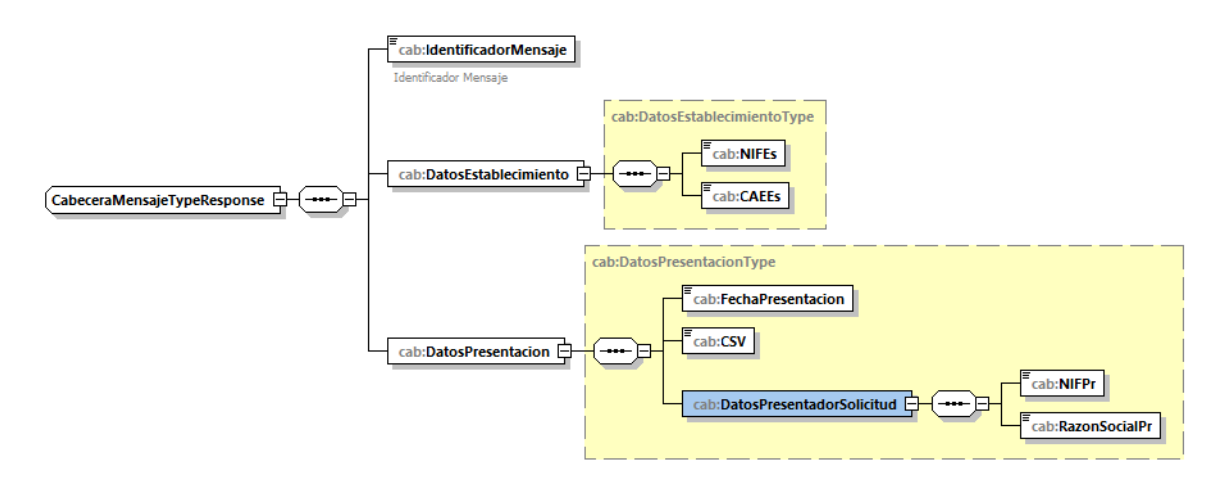

*Figura 15: Cabecera de Respuesta*

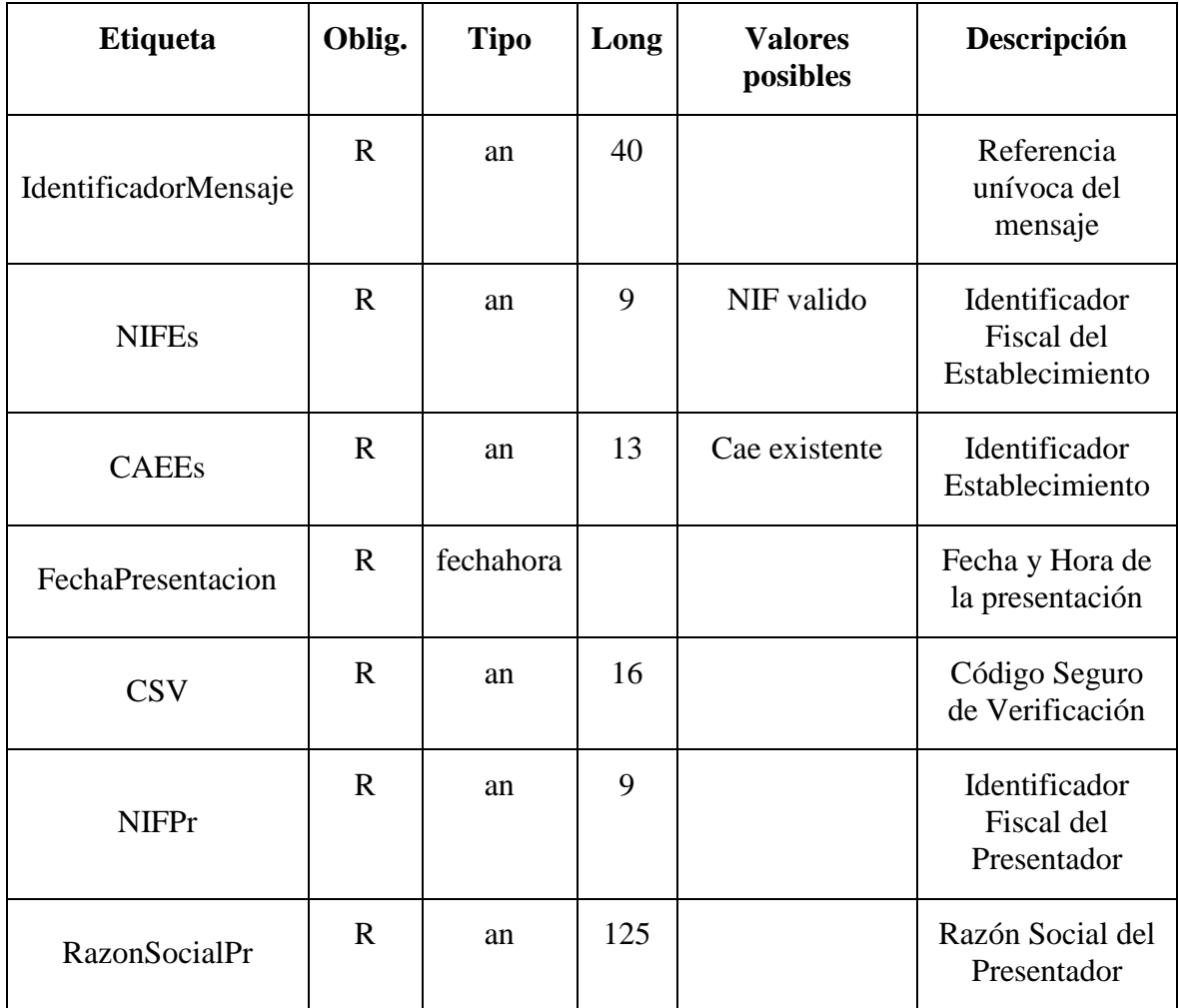

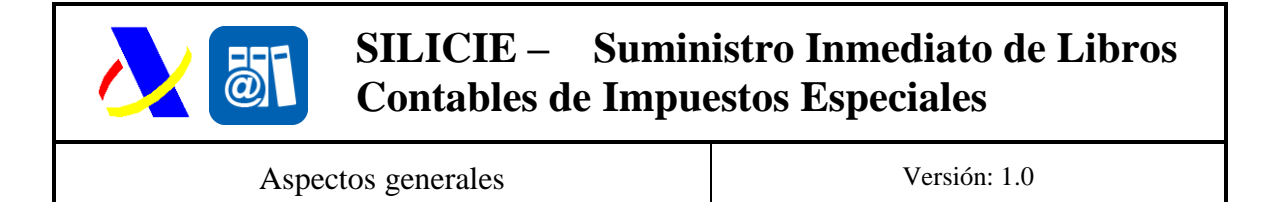

La estructura anterior corresponde a los servicios de suministros y anulación de datos, en los servicios de consulta de datos la cabecera no incluye los datos de presentación (Véanse los documentos específicos que detallan cada servicio).

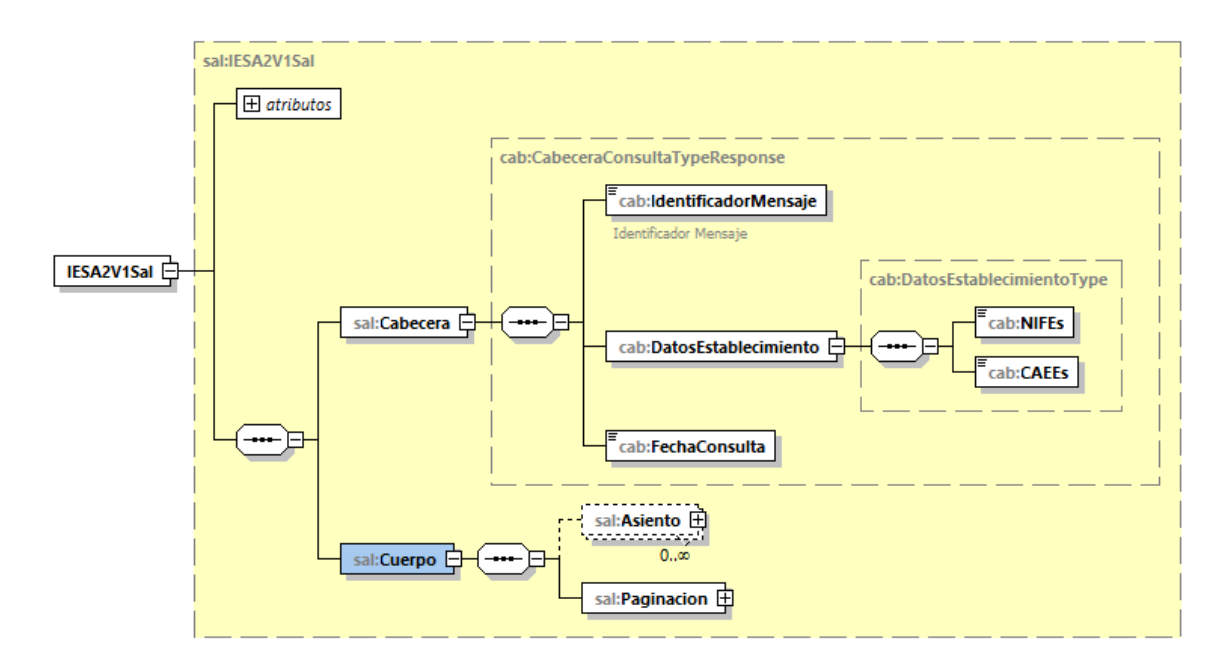

*Figura 16: Ejemplo de Salida en Consultas*

#### <span id="page-42-0"></span>**6.3.3. Cuerpo**

El cuerpo agrupa el contenido de los mensajes.

#### <span id="page-42-1"></span>*6.4. Firma de los mensajes*

Los mensajes no irán firmados.

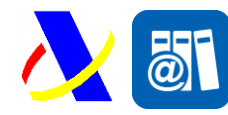

Aspectos generales Versión: 1.0

### <span id="page-43-0"></span>**7. Sistemas de pruebas**

Se han definido tres sistemas de pruebas alternativos cuya utilidad es distinta según cual sea el objetivo de la prueba a realizar por el establecimiento:

### <span id="page-43-1"></span>*7.1. Pruebas sobre un "entorno de pruebas"*

Este sistema consiste en la invocación a los servicios ubicados en unas url's de pruebas de la AEAT. Es un sistema limitado ya que los números de identificación de los expedidores / receptores nacionales, así como los números de accisas de los expedidores y receptores comunitarios, no se corresponden con la realidad y para utilizarlos habrá que solicitar por parte del operador interesado un juego de pruebas a la AEAT, llamando al teléfono de asistencia 901-200-348 o enviando un correo al buzón [atenusu@correo.aeat.es](mailto:atenusu@correo.aeat.es) La solicitud del juego de pruebas debe incluir el NIF/CIF del certificado electrónico con el que se van a realizar las pruebas y el código de actividad del establecimiento.

La información presentada se consolida en la base de datos de pruebas por lo que se podrán realizar pruebas de integridad del flujo completo de la información.

Las url's del entorno de pruebas están indicadas en cada uno de los servicios definidos.

### <span id="page-43-2"></span>*7.2. Pruebas sobre "el entorno real" (Modo Test)*

Este sistema consiste en la invocación a los servicios ubicados en las url's de producción utilizando el **indicador de test** que se encuentra disponible en todos los servicios web definidos.

A través de este mecanismo se comprobarán y validarán los datos declarados sobre las bases de datos reales de la AEAT, pero en ningún momento se consolidará la información declarada. Este mecanismo permite comprobar si todos los datos declarados son correctos o hay algún tipo de error, pero aun siendo correctos no se procederá por parte de la AEAT a su grabación.

### <span id="page-43-3"></span>*7.3. Periodo transitorio de pruebas sobre "el entorno real"*

A efectos de poder probar el sistema en un entorno real antes de la puesta en marcha del sistema se prevé la puesta en producción del sistema antes de la fecha prevista, permitiéndose el almacenamiento de la información sin que tenga transcendencia a efectos tributarios

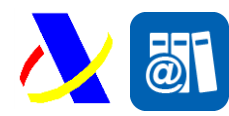

Aspectos generales Versión: 1.0

Las presentaciones efectuadas en este sistema no deberán incluir el **"indicador de test"** en la petición al sistema, aunque en el mensaje de respuesta del sistema se incluirá este indicador para reflejar que el mensaje de aceptación no tiene transcendencia tributaria.

Fecha (no cerradas):

- 1 de Octubre de 2019: apertura del sistema en producción.
- 15 de Diciembre de 2019: cierre del sistema en producción.
- 16 de Diciembre de 2019: borrado de la información

### <span id="page-44-0"></span>*7.4. AduanetXml*

La Agencia Tributaria distribuye para aquellas empresas a las que les pueda ser de utilidad una herramienta para envío - recepción de ficheros xml. Esta herramienta permite el intercambio (firma, envío y recepción) de declaraciones XML con la Agencia Tributaria de forma automatizada y desentendida en base a una estructura predefinida de directorios. Para más información, puede acceder al siguiente enlace:

<https://www2.agenciatributaria.gob.es/ADUA/internet/aduanetxml/aduanetxml.html>

#### <span id="page-44-1"></span>**7.4.1. Inclusión de Endpoint**

La utilización de la herramienta AduanetXml implica la inclusión de un atributo en la cabecera del mensaje Soap para indicar a donde debe dirigirse el mensaje.

El atributo se declarar de la siguiente forma:

endPoint="wlpl/ADSI-LICO/ws/**NOMBRESERVICIO**V1SOAP

Siendo el **NOMBRESERVICIO** el nombre del servicio al que va dirigido, por ejemplo, si se quisiera consumir el servicio de alta **IESA1** la cabecerá del mensaje SOAP sería similar a:

```
<?xml version="1.0" encoding="UTF-8"?>
<SOAP-ENV:Envelope xmlns:SOAP-ENV="http://schemas.xmlsoap.org/soap/envelope/"
xmlns:SOAP-ENC="http://schemas.xmlsoap.org/soap/encoding/"
xmlns:xsi="http://www.w3.org/2001/XMLSchema-instance"
xmlns:xsd="http://www.w3.org/2001/XMLSchema"
xmlns:m0="https://www3.agenciatributaria.gob.es/static_files/common/internet/d
ep/aduanas/es/aeat/adsi/lico/ws/v1/comun/Cabeceras.xsd"
xmlns:m1="https://www3.agenciatributaria.gob.es/static_files/common/internet/d
ep/aduanas/es/aeat/adsi/lico/ws/v1/comun/Tipos.xsd"
endPoint="wlpl/ADSI-LICO/ws/IESA1V1SOAP">
```
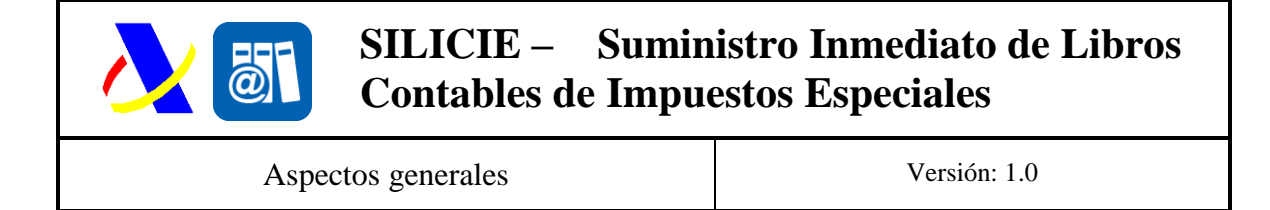

### <span id="page-45-0"></span>**7.4.2. Configuración para el entorno de Pruebas**

Una vez configurado correctamente los certificados, debe abrirse el fichero "aduanetxml.properties" en el interior de la carpeta donde se instala aduanetxml

| BandejaEntrada<br>19/06/2019 13:30<br>Carpeta de archivos<br>$\mathcal{R}$<br>BandejaSalida<br>19/06/2019 13:30<br>Carpeta de archivos<br>À<br>BandejaSalidaPrevioFirma<br>19/06/2019 13:30<br>Carpeta de archivos<br>$\mathcal{R}$<br>Enviados<br>19/06/2019 13:30<br>Carpeta de archivos<br>À<br>19/06/2019 13:30<br>Carpeta de archivos<br>Logs<br>Rechazados<br>19/06/2019 13:30<br>Carpeta de archivos<br>Adobe Acrobat D | ㅅ<br>Nombre           | Fecha de modifica | Tipo | Tamaño          |
|----------------------------------------------------------------------------------------------------|-----------------------|-------------------|------|-----------------|
|                                                                                                    |                       |                   |      |                 |
|                                                                                                    |                       |                   |      |                 |
|                                                                                                    |                       |                   |      |                 |
|                                                                                                    |                       |                   |      |                 |
|                                                                                                    |                       |                   |      |                 |
|                                                                                                    |                       |                   |      |                 |
|                                                                                                    | aduanetxml.properties | 19/06/2019 13:31  |      | 1 <sub>KB</sub> |

*Figura 17: Ubicación aduanetxml.properties*

Se modifica el campo "hostServicioWeb" que tiene valor "R", para poner una "P".

| 1  | ficKeyStore=C:/Certificado |
|----|----------------------------|
| 2  | keyStorePassword===pasword |
| з  | httpsProxyHost=            |
| 4  | httpsProxyPort=            |
| 5  | httpsProxvUser=            |
| 6  | httpsProxyPassword=        |
| 7  | $debuq=3$                  |
| 8  | nif=MINIF                  |
| 9  | nombre=MINombre            |
| .0 | hostServicioWeb=P          |
| .1 | tipoRed=INTERNET           |
| .2 | requiereBE=SI              |
| 3  |                            |
|    |                            |

*Figura 18 Modificación fichero aduanetxml*

En los siguientes mensajes de envió y recuperación de mensajes AduanetXML se dirigirá al entorno de "Preproducción". En caso de querer volver a utilizar el entorno de "Producción" puede volver a poner el parámetro "hostServicioWeb" con una "R"